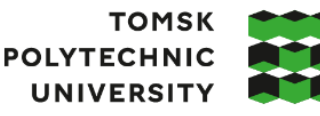

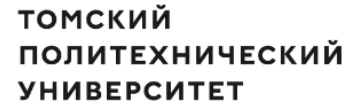

Министерство науки и высшего образования Российской Федерации федеральное государственное автономное образовательное учреждение высшего образования «Национальный исследовательский Томский политехнический университет» (ТПУ)

Школа Инженерная школа информационных технологий и робототехники Направление подготовки 15.03.04 «Автоматизация технологических процессов и производств» ООП/ОПОП «Автоматизация технологических процессов и производств в нефтегазовой отрасли»

Отделение школы (НОЦ) Отделение автоматизации и робототехники

#### **ВЫПУСКНАЯ КВАЛИФИКАЦИОННАЯ РАБОТА БАКАЛАВРА**

**Тема работы**

Разработка и реализация алгоритма планирования маршрута в мобильном роботе УДК 629.072:007.52

Обучающийся

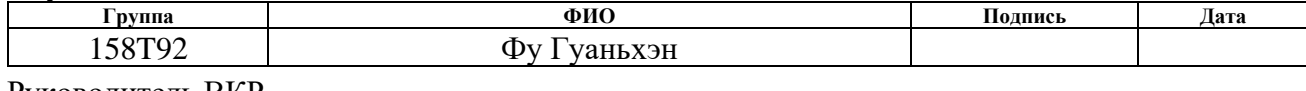

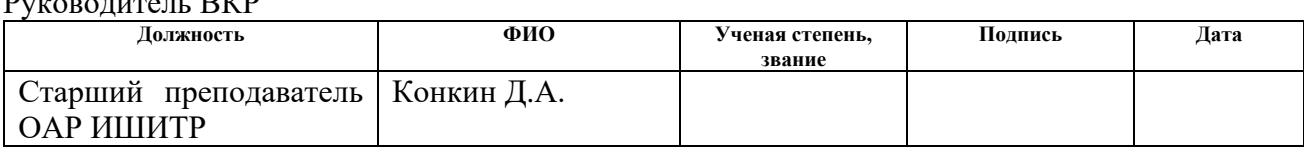

Консультант

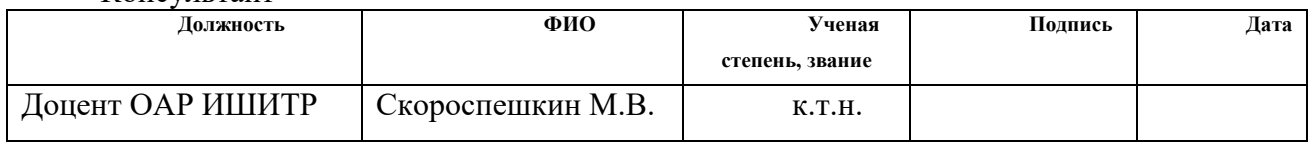

#### **КОНСУЛЬТАНТЫ ПО РАЗДЕЛАМ:**

По разделу «Финансовый менеджмент, ресурсоэффективность и ресурсосбережение»

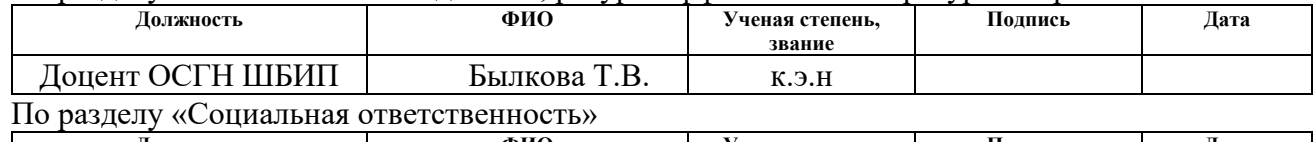

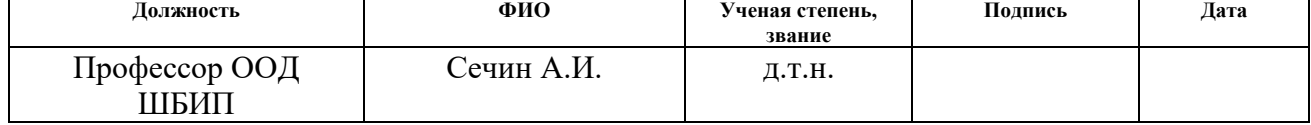

#### Нормоконтроль (при наличии)

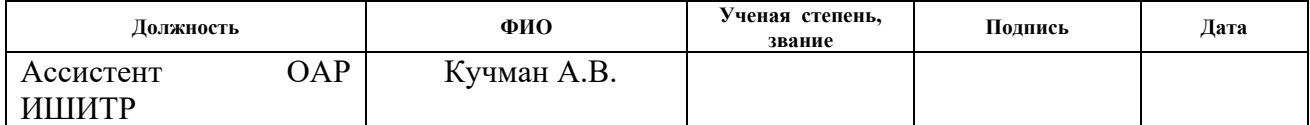

#### **ДОПУСТИТЬ К ЗАЩИТЕ:**

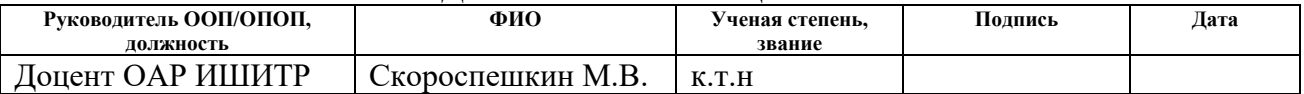

#### ПЛАНИРУЕМЫЕ РЕЗУЛЬТАТЫ ОСВОЕНИЯ ООП

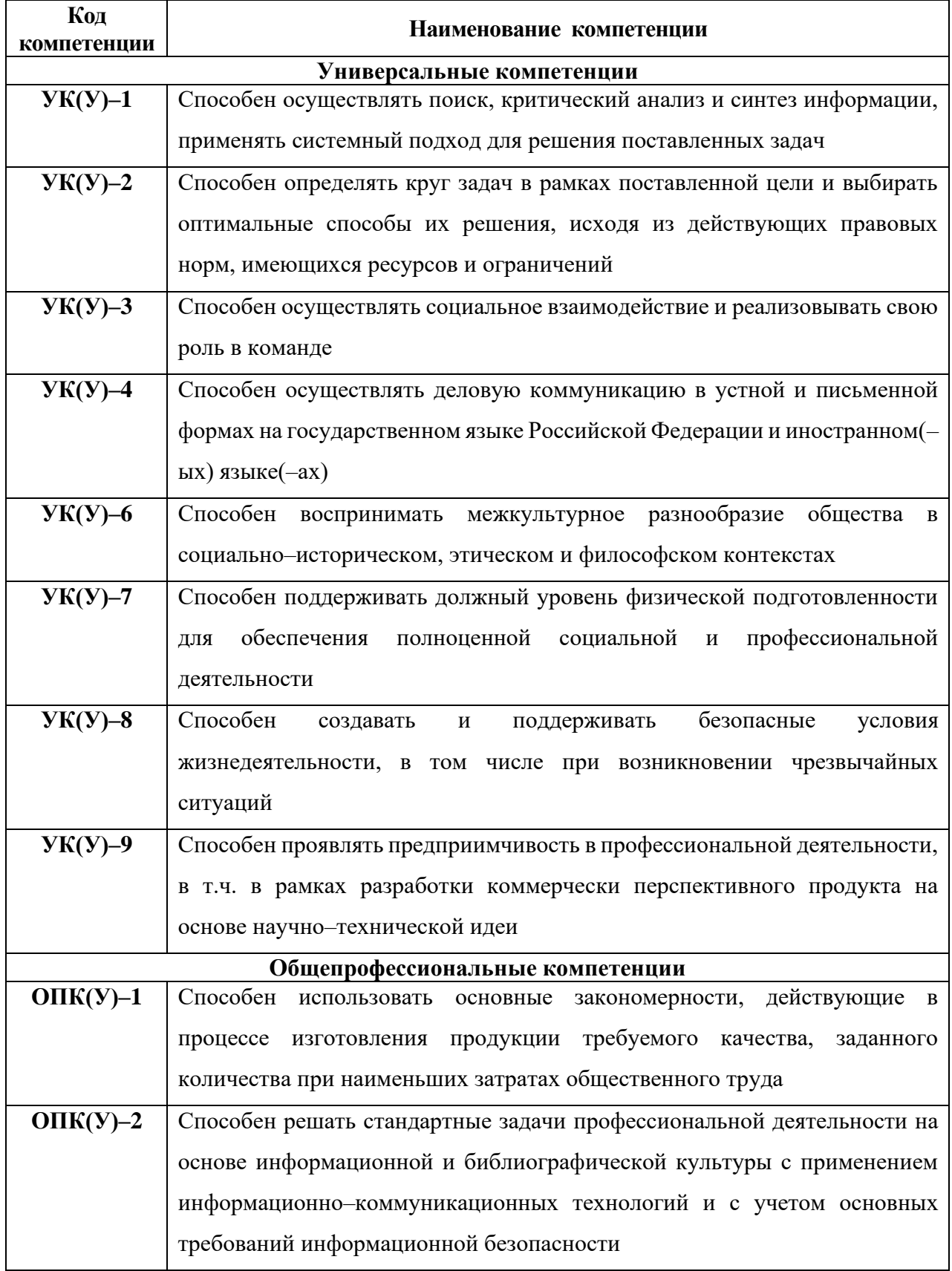

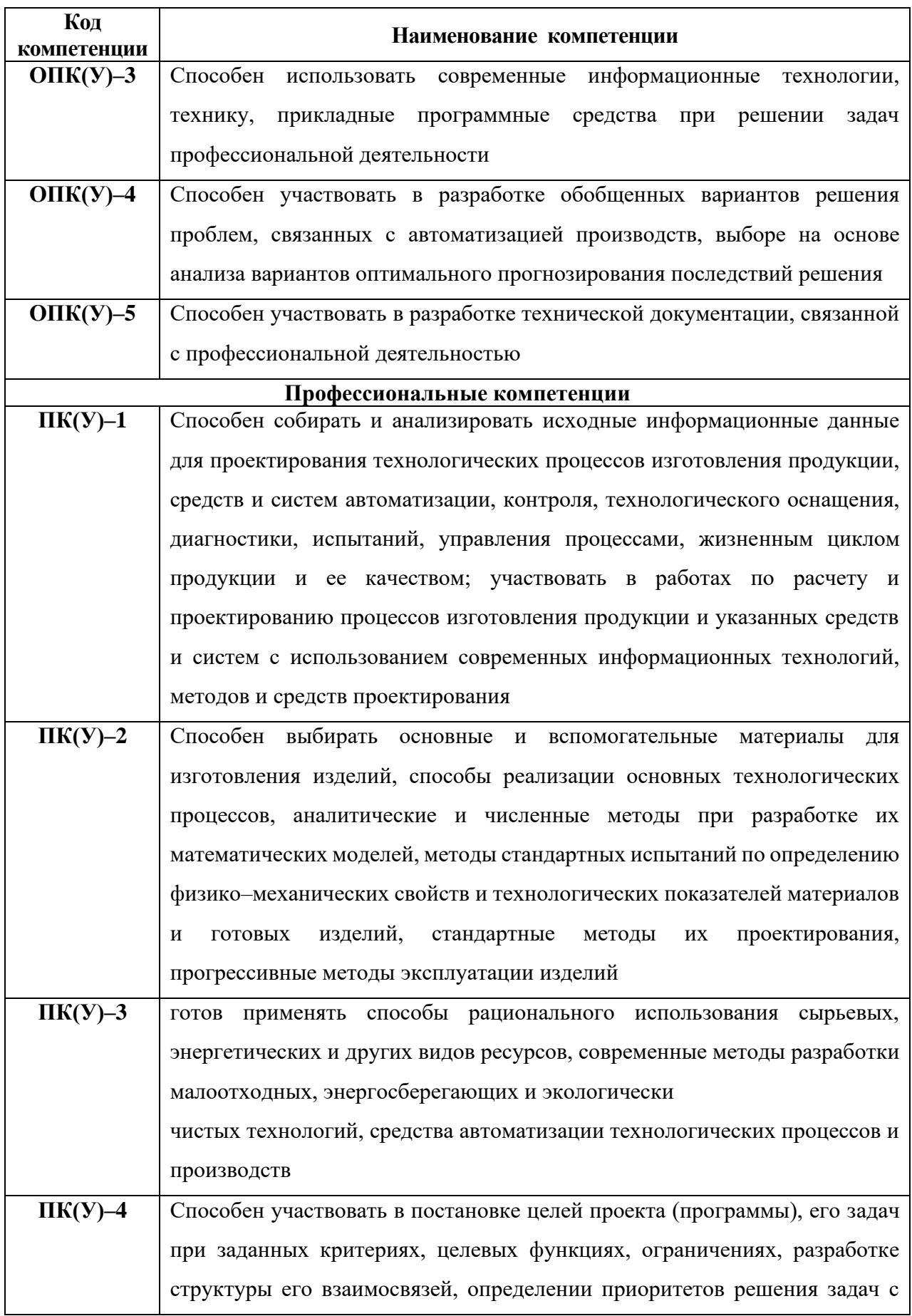

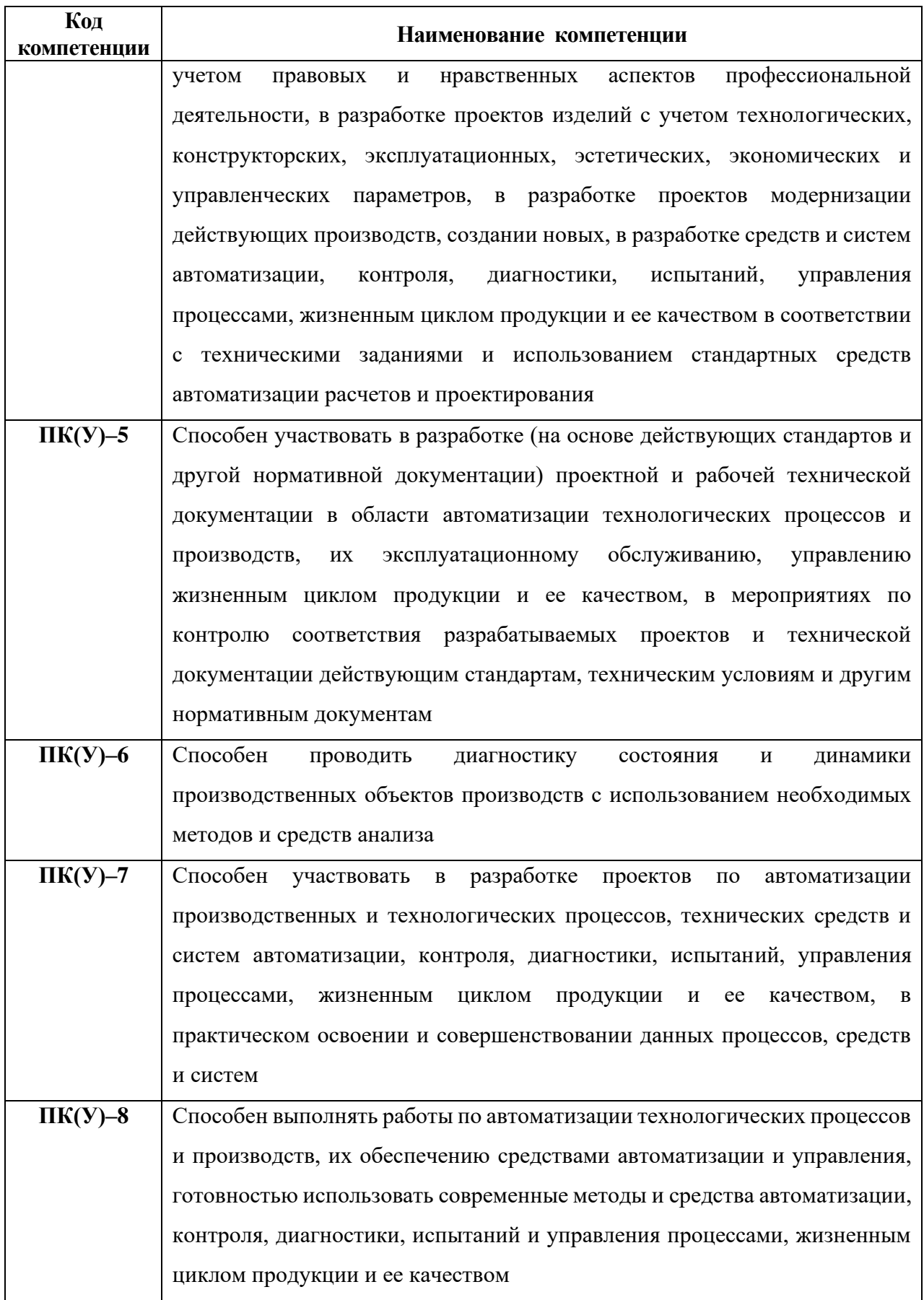

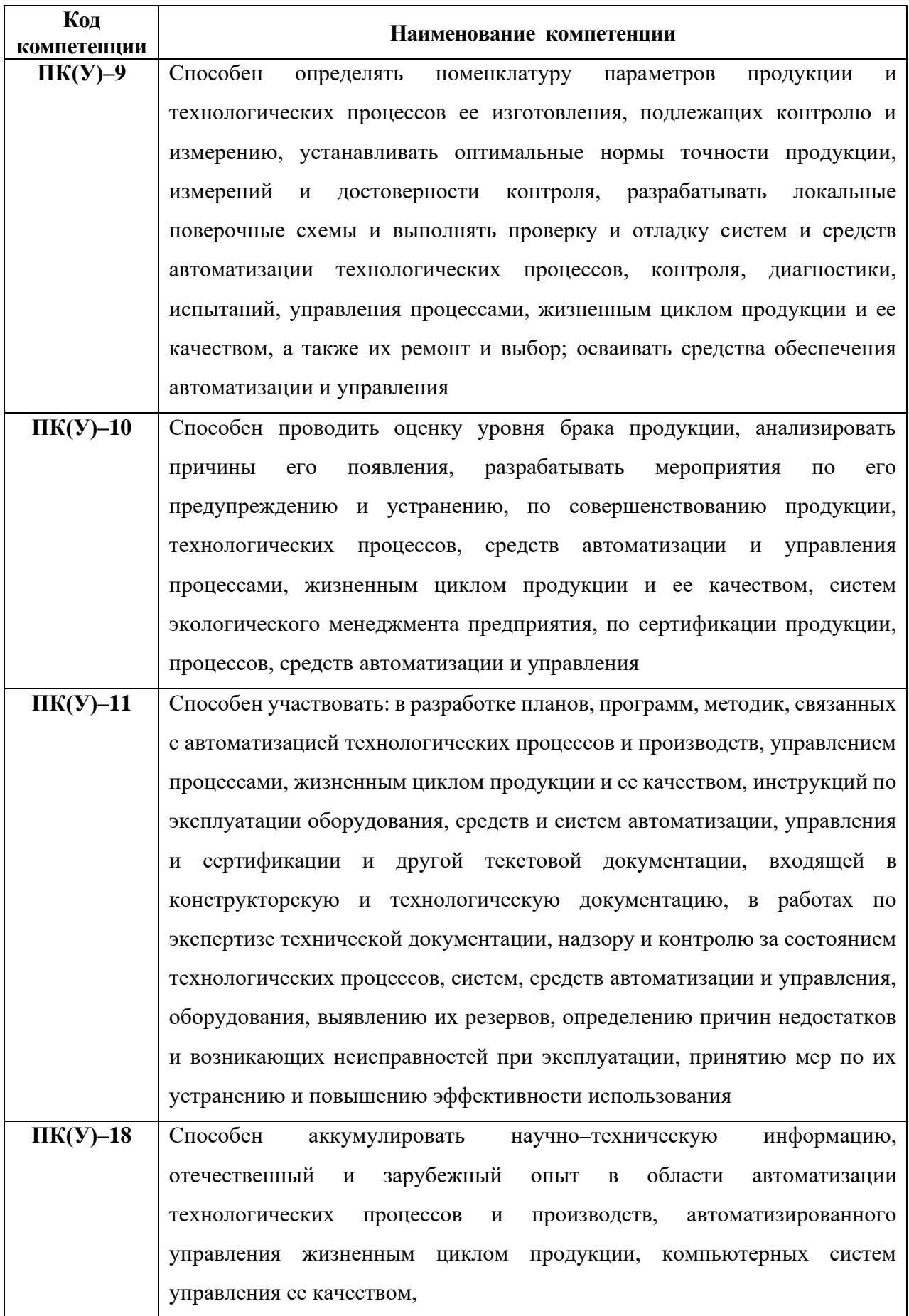

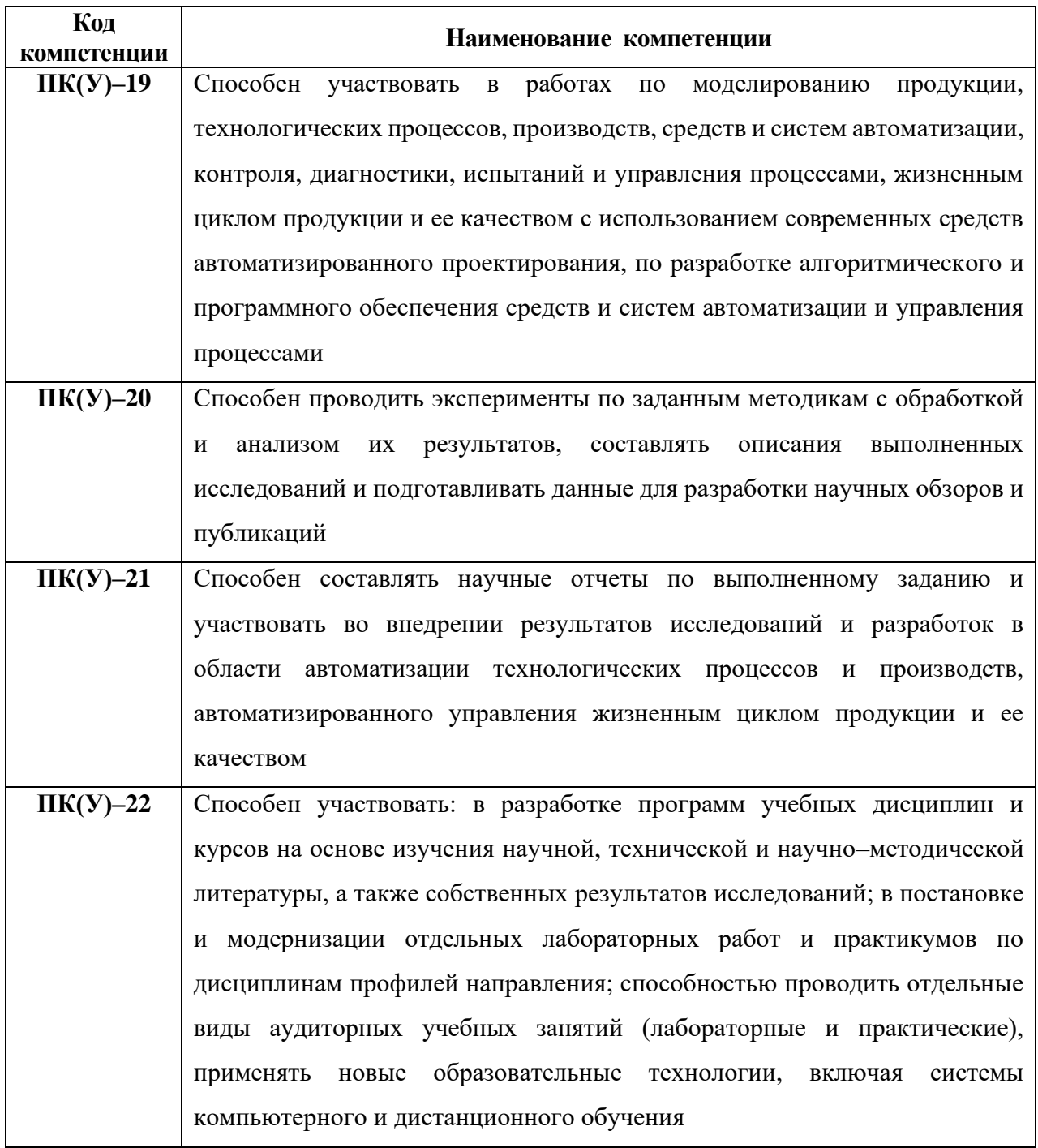

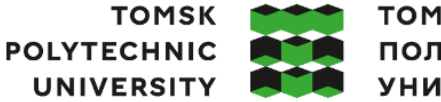

**ТОМСКИЙ** ПОЛИТЕХНИЧЕСКИЙ **УНИВЕРСИТЕТ** 

Министерство науки и высшего образования Российской Федерации иинистерство науки и высшего ооразования Россииской Федерации<br>федеральное государственное автономное<br>образовательное учреждение высшего образования<br>«Национальный исследовательский Томский политехнический университет» (ТПУ

Школа Инженерная школа информационных технологий и робототехники Направление подготовки 15.03.04 Автоматизация технологических процессов и производств Отделение школы (НОЦ) Отделение автоматизации и робототехники

#### УТВЕРЖДАЮ:

Руководитель ООП

\_\_\_\_\_\_\_ \_\_\_\_\_\_\_\_ Громаков Е.И.

(Подпись) (Дата) (Ф.И.О.)

#### **ЗАДАНИЕ**

#### **на выполнение выпускной квалификационной работы**

Обучающийся:

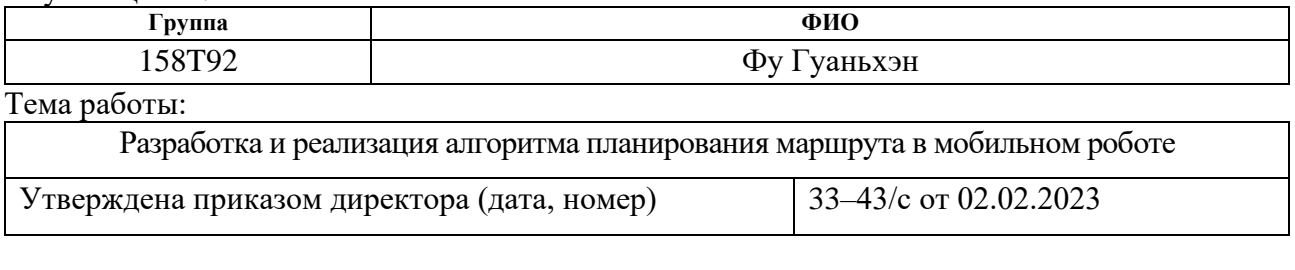

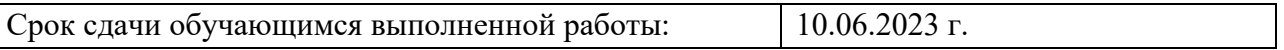

#### **ТЕХНИЧЕСКОЕ ЗАДАНИЕ:**

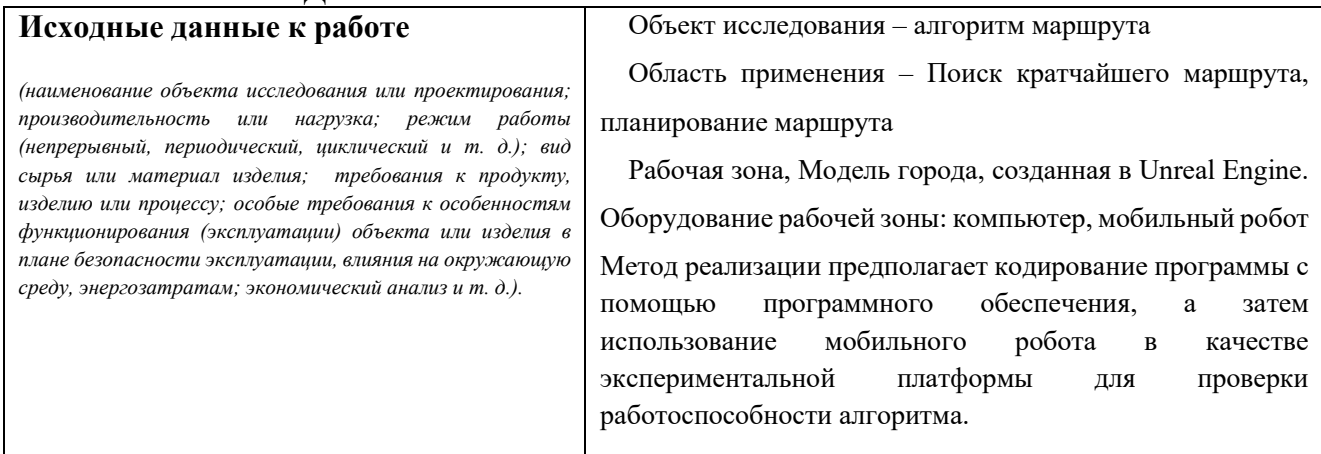

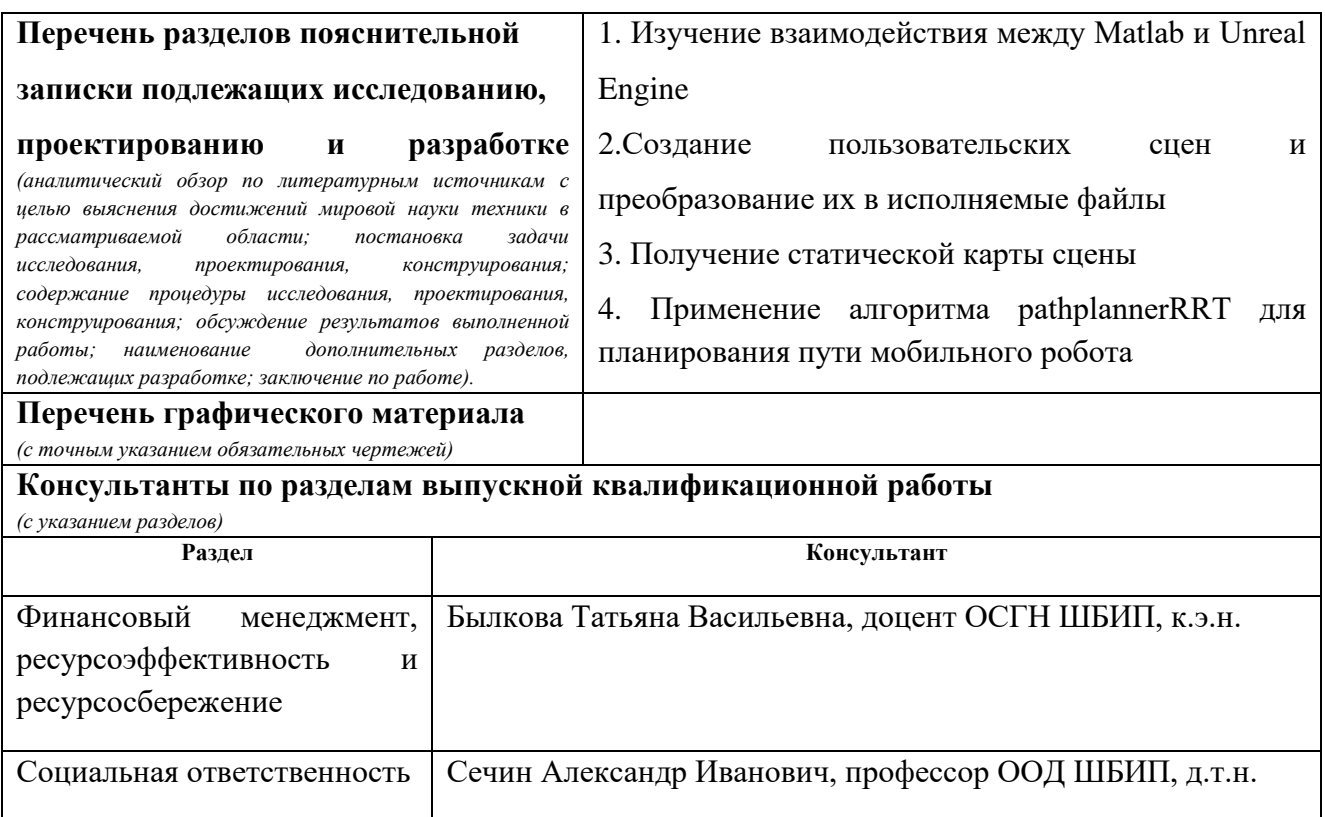

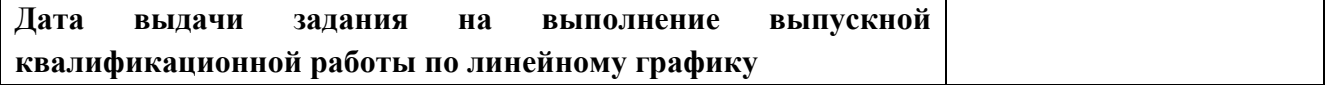

#### **Задание выдал руководитель / консультант (при наличии):**

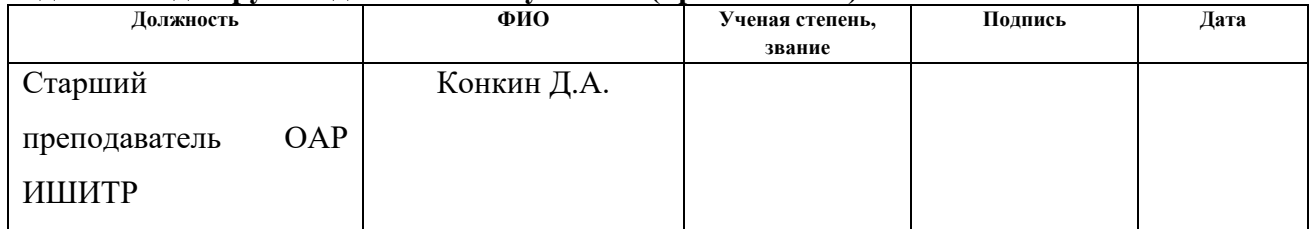

#### **Задание принял к исполнению обучающийся:**

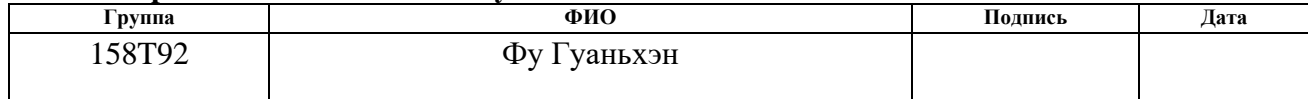

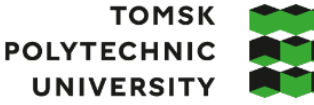

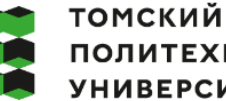

**ПОЛИТЕХНИЧЕСКИЙ УНИВЕРСИТЕТ** 

Министерство науки и высшего образования Российской Федерации федеральное государственное автономное образовательное учреждение высшего образования «Национальный исследовательский Томский политехнический университет» (ТПУ)

Школа Инженерная школа информационных технологий и робототехники Направление подготовки 15.03.04 Автоматизация технологических процессов и производств Уровень образования Бакалавриат Отделение школы (НОЦ) Отделение автоматизации и робототехники

Период выполнения Весенний семестр 2022 /2023 учебного года

#### **КАЛЕНДАРНЫЙ РЕЙТИНГ–ПЛАН**

#### **выполнения выпускной квалификационной работы**

Обучающийся:

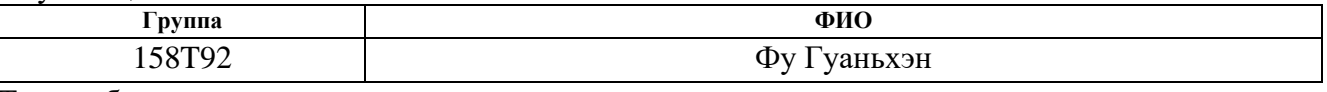

Тема работы:

Разработка и реализация алгоритма планирования маршрута в мобильном роботе

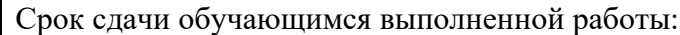

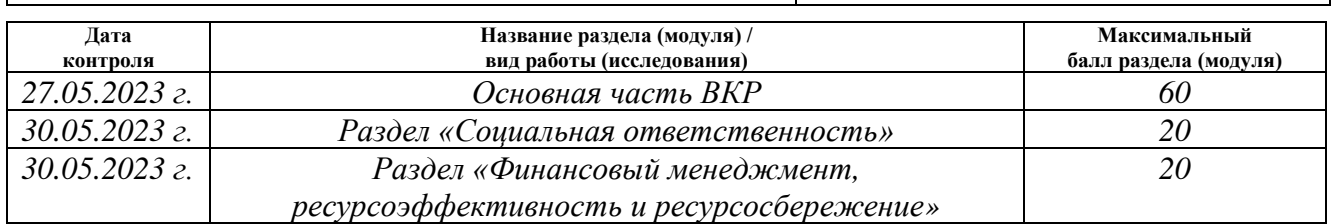

#### **СОСТАВИЛ: Руководитель ВКР**

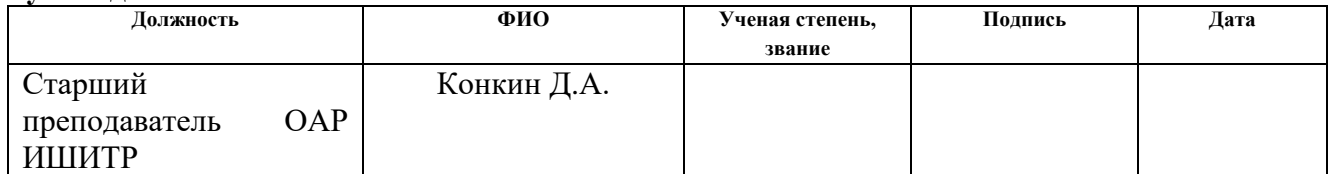

#### **СОГЛАСОВАНО:**

#### **Руководитель ООП**

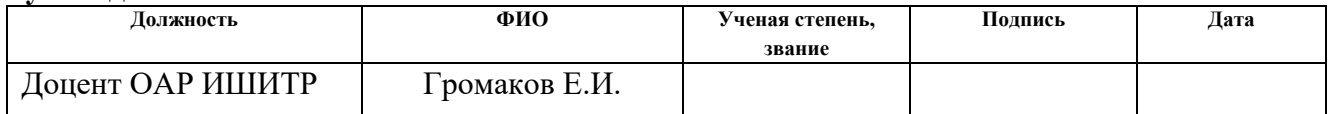

#### **Обучающийся**

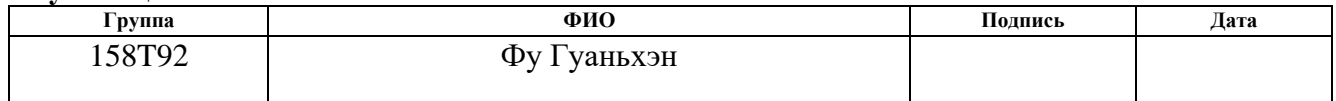

#### **Реферат**

Выпускная квалификационная работа содержит 62 стр. (без учёта приложений),15 рис., 11 табл., 19 источников, и приложение на 3 листах.

Ключевые слова: Мобильные роботы, планирование маршрута.

Объектом исследования является алгоритм планирования маршрута, применяемый к мобильным роботам.

Цель работы – Моделирование алгоритма планирования маршрута для мобильного робота в виртуальной среде.

В процессе исследования была проведена работа по созданию пользовательских сцен, визуализации сцен и моделированию алгоритмов планирования пути.

Метод, использованный для выполнения работы (исследования), был основан на имитационном алгоритме планирования маршрута в виртуальной сцене, построенной совместно Matlab и Unreal Engine.

Область применения: результаты научно–исследовательской работы в рамках выпускной работы могут быть использованы в транспортной отрасли и навигационной системе.

## **Содержание**

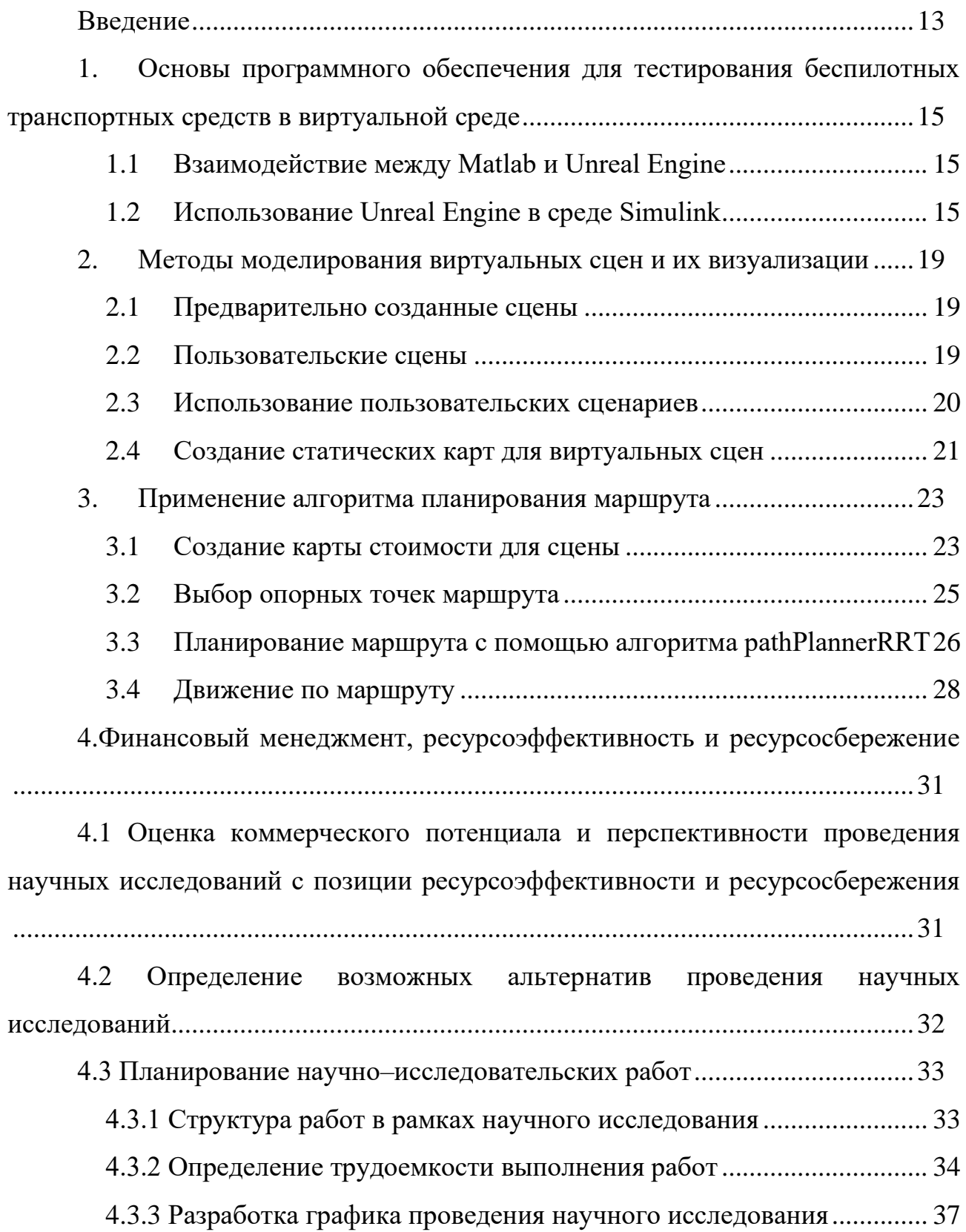

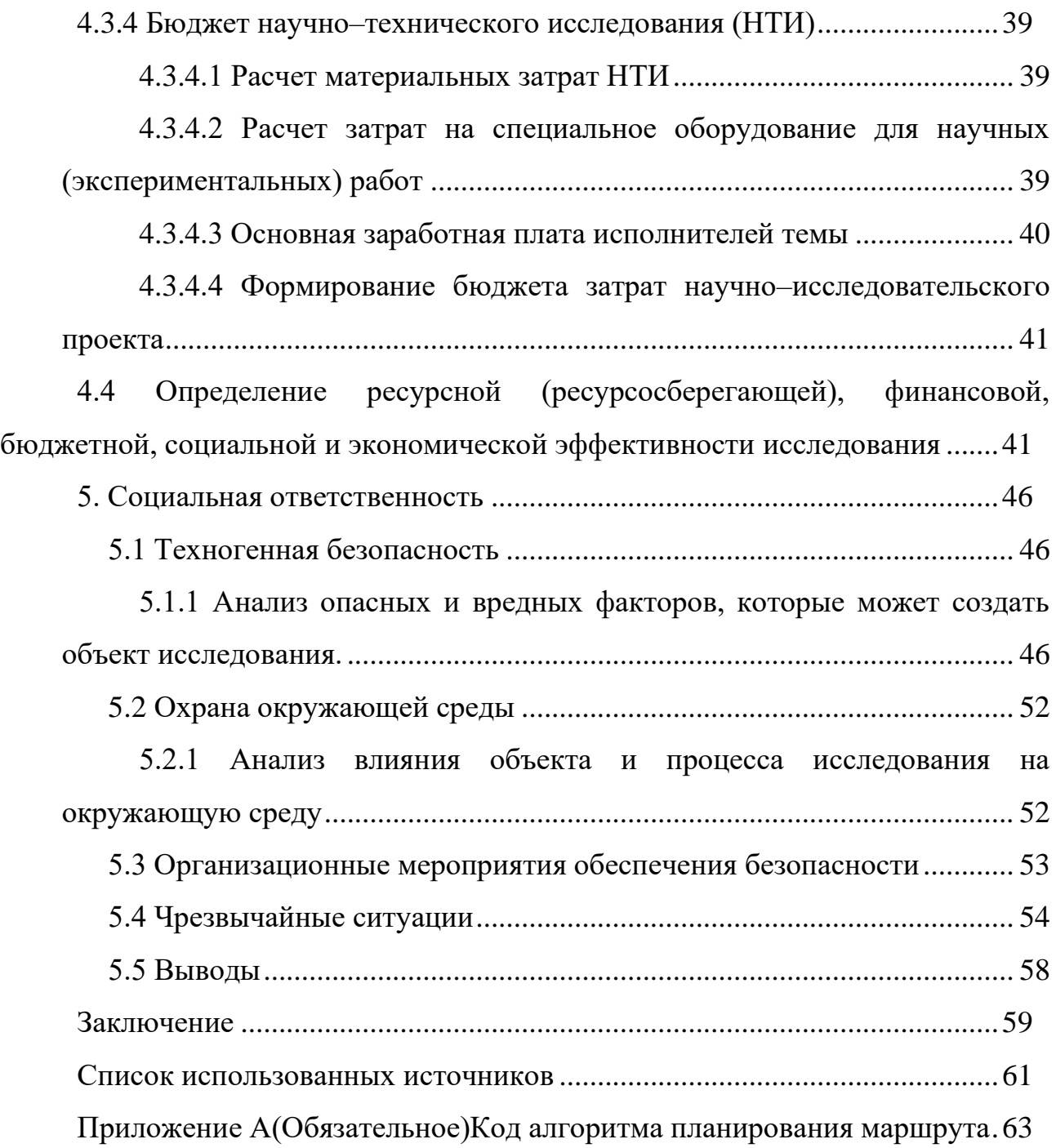

#### **Введение**

<span id="page-12-0"></span>Системы автономного вождения - быстро развивающаяся технология, которая становится основным трендом в автомобильной промышленности. С помощью навигационного оборудования и системы распознавания объектов специалистам компании "Камаз" удалось создать беспилотный автомобиль, который был протестирован в условиях Арктики и смог безопасно проехать 2 500 километров [1]. Система Autopilot компании Tesla Motors позволяет осуществлять автоматическое экстренное торможение, адаптивный круизконтроль и автоматическую парковку [2]. В то же время согласно последним новостям, компания "Яндекс" в тестовом режиме запустила в некоторых районах Москвы беспилотное такси [3], что показывает, что системы автономного вождения уже полноценно входят в жизнь людей. При этом одной из базовых возможностей таких систем является построение маршрута из одной точки на карте в другую.

В настоящее время доступно несколько подходов к тестированию и верификации алгоритмов, разрабатываемых для беспилотных систем. Во-первых, это тестирование алгоритмов на беспилотных транспортных средствах, которые уже оснащены прототипом системы управления. Однако этот метод имеет очевидные недостатки, такие как дороговизна решения и недостаточная безопасность, а также тот факт, что использование такого транспортного средства на дорогах общего пользования требует большого количества разрешений от контролирующих и лицензирующих органов. Второй метод заключается в создании прототипа алгоритма управления на масштабной модели. Однако надежность и точность этого метода в определенной степени ограничены, в частности существенным ограничением такого метода является невозможность применения сразу нескольких типов сенсоров (например, одновременное использование радаров, лидаров и нескольких камер бокового обзора), в виду их больших габаритов. И последним способом верификации алгоритмов систем автономного вождения является использование виртуальных макетов, с

использованием различных систем моделирования на основе игровых движков. В настоящее время данный метод получил широкое распространения благодаря своей гибкости и широким возможностям по моделированию различных нештатных ситуаций, которые могут возникнуть в повседневном использовании беспилотных транспортных средств. В качестве такого виртуального стенда была выбрана система математического моделирования Matlab и Unreal Engine для моделирования автономных транспортных средств в виртуальном сценарии.

#### <span id="page-14-0"></span> $1.$ тестирования Основы программного обеспечения ДЛЯ беспилотных транспортных средств в виртуальной среде

#### Взаимодействие между Matlab и Unreal Engine 1.1

<span id="page-14-1"></span> $\overline{B}$ работе ланной основное внимание уделяется разработке  $\overline{M}$ моделированию алгоритмов планирования маршрута. В качестве среды для прототипирования алгоритма планирования маршрута была выбрана система Matlab, обладающая большим количеством встроенных и внешних инструментов упрощающих процесс разработки, таких как Simulink – используемый в качестве инструмента проектирования и моделирования систем управления и обработки сигналов, с одной стороны, и Unreal Engine, с другой стороны, который является движком для создания игр и виртуальной реальности. Взаимодействие между двумя этими инструментами осуществляется в основном через расширение Simulation 3D Toolbox, дополнительный компонент к Simulink, который пользователям взаимодействовать  $\mathbf{c}$ молелями **Simulink**  $\overline{M}$ помогает виртуальными сценами, такими как окружение в Unreal Engine. Данный модуль предоставляет множество интерфейсов и функций, которые позволяют пользователям выполнять такие задачи, как

создание моделей в среде Simulink; a)

связь моделей Simulink и объектов Unreal Engine;  $\sigma$ 

передача параметров объекта из модели Unreal Engine в модель  $B)$ Simulink для проведения промежуточных вычислений и формирования управляющих сигналов;

 $\Gamma$ ) передача сигналов управления из модели Simulink в среду Unreal Engine и их отображение в реальном времени.

#### $1.2$ Использование Unreal Engine в среде Simulink

<span id="page-14-2"></span>Для того чтобы осуществлять моделирование сценариев и управление транспортными средствами в сцене, в среде Simulink должна быть составлена имитационная модель, представленная на рисунке 1, которая состоит из трех основных блоков.

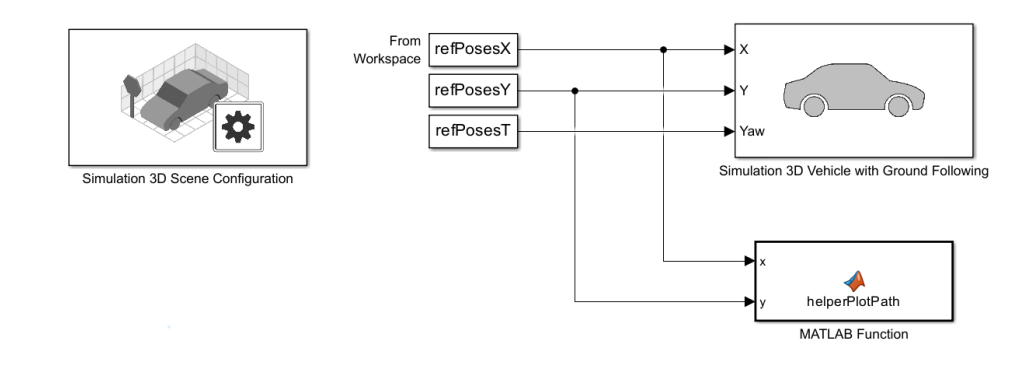

Рисунок 1 – Имитационная модель Simulink

Первый блок – Simulation 3D Scene Configuration, используется для конфигурации и взаимодействия со сценой, а также выполняет моделирование сцены и её отображение с помощью движка Unreal Engine от Epic Games. Automated Driving Toolbox интегрирует среду 3D–симуляции с Simulink, чтобы пользователь и программы могли делать запросы об оруrжающем автомобиль мире, в том числе проводить тестирование алгоритмов обнаружения препятствий и управления.

Существует три режима сцен, использующих Unreal Engine в Simulink – Default Scenes, Unreal Executable и Unreal Editor – которые можно выбрать в модуле Simulation 3D Scene Configuration, изменив параметр Scene Source.

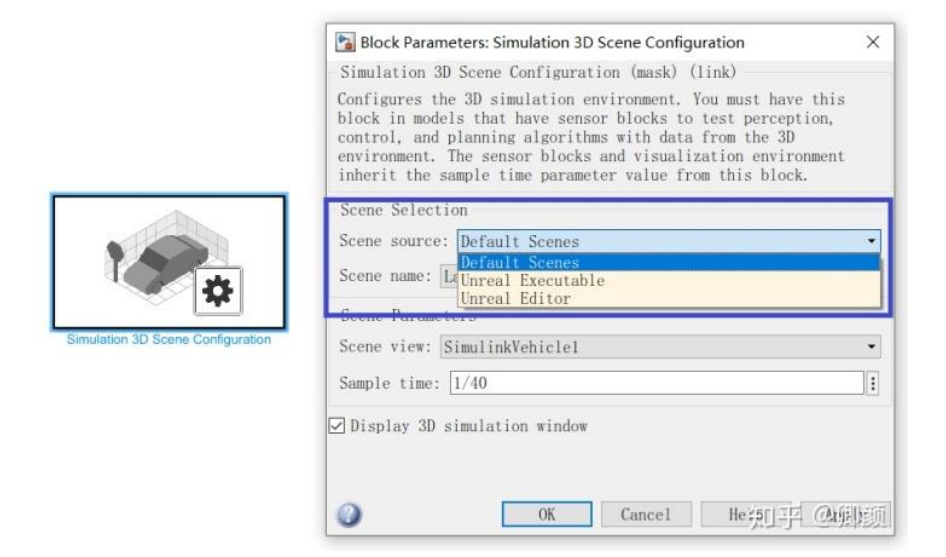

Рисунок 2 – Выбор режимов сцены

В режиме Default Scenes – пользователь получает возможность использования предварительно созданных сценариев и примеров подготовленных MathWorks.

В режиме Unreal Executable – пользователи могут экспортировать собственные, предварительно скомпилированные в Unreal Engine, сцены, при этом сам редактор Unreal Editor не нужно открывать для моделирования.

В последнем режиме Unreal Editor, как и в предыдущем, пользователи могут создавать собственные сцены в Unreal Engine, которые во время моделирования запускается непосредственно в Unreal Editor. Данный режим может быть использован для корректировки сценариев в редакторе Unreal Editor на основе результатов моделирования [4].

Блок Simulation 3D Vehicle with Ground Following используется для размещения транспортного средства в среде трехмерного моделирования, которое затем визуализируется с помощью Unreal Engine. В качестве входных аргументов блок получает данные (X, Y) о положении транспортного средства, а также углу рысканья автомобиля, которые затем используются для регулировки высоты, углов крена и тангажа таким образом, чтобы автомобиль следовал рельефу местности. Данный блок определяет скорость и курс автомобиля и регулирует угол поворота и вращение каждого колеса [5].

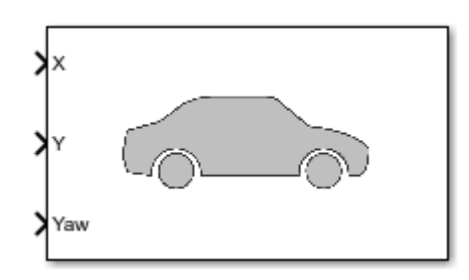

Рисунок 3 – Simulation 3D Vehicle with Ground Following

Чтобы использовать этот блок, необходимо убедиться, что блок Simulation 3D Scene Configuration находится в модели. При его настройке надо убедится что правильно выставлена частота дискретизации через параметр Sample time, которая должна соответствовать частоте установленной в блоке Simulation 3D

Scene Configuration, если этого не осуществить, то система выдаст ошибку. Существует альтернативный способ задания частоты дискретизации в котором параметр Sample time устанавливается равным «–1», и блок наследует данный параметр от блока Simulation 3D Scene Configuration.

На входе блока используется правосторонняя (RH) декартова система координат автомобиля, определенная в SAE J670 [6] и ISO 8855 [7]. Система координат является инерционной и изначально выровнена по геометрическому центру автомобиля:

а) ось x проходит вдоль продольной оси транспортного средства и направлена вперед;

б) ось y проходит вдоль поперечной оси транспортного средства и направлена влево;

в) ось Z направлена вверх.

Углы рысканья, тангажа и крена по осям Z, Y и X, соответственно, положительны при повороте часовой стрелке, если смотреть вдоль положительного направления этих осей. Транспортные средства размещаются в глобальной системе координат сцены. RefPosesX, refPosesY и refPosesT в модели – это положение автомобиля и угол рысканья, полученные из Matlab.

Кроме того, в модели используется вспомогательная функция helperPlotPath, предназначенная для вывода пути на карте, заданного путевой точкой, на текущей сцене.

В целом, виртуальные сцены делятся на предварительно созданные сцены и пользовательские сцены. В данной работе готовые сцены – это сцены предварительно созданные MathWorks и поставляемые с соответствующими дополнениями, а пользовательские сцены – это сцены, созданные автором с помощью Unreal Engine. Ниже эти два метода описаны отдельно.

#### <span id="page-18-0"></span>**2. Методы моделирования виртуальных сцен и их визуализации**

#### <span id="page-18-1"></span>**2.1 Предварительно созданные сцены**

Этот метод прост в использовании и позволяет пользователям быстро познакомится с базовыми принципами использования Simulink и Unreal Engine для моделирования сценариев вождения, а также оценить возможности доступных вычислительных систем и их пригодность для поставленной задачи.

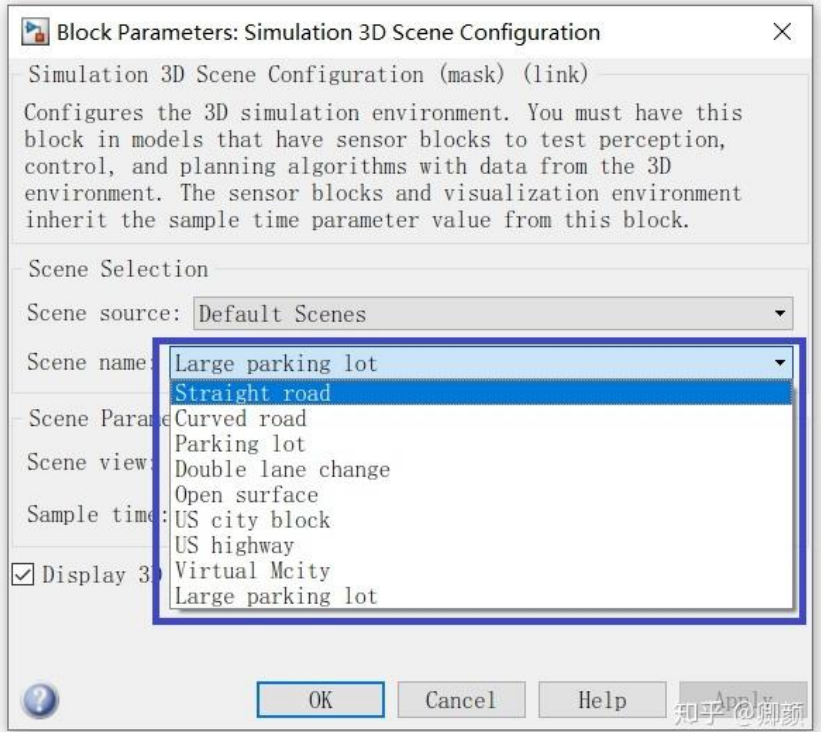

Рисунок 4 – Выбор предварительно созданных сцен

В данном наборе находится достаточное количество сценариев, таких как прямые участки дороги, повороты, автостоянки, двухполосные шоссе, городские кварталы, большие парковочные зоны и т.д. Используя эти сценарии, можно выполнить моделирование простых ситуаций и проверить работу алгоритма.

#### **2.2 Пользовательские сцены**

<span id="page-18-2"></span>Однако существующих предварительно созданных сценариев может оказаться недостаточно, для решения практических задач, возникающих на городских дорогах. Для решения такой задачи и создан режим пользовательских сценариев, позволяющий не только добавить свои сценарии в систему, но и полностью его протестировать. На данном этапе основную проблему составляет

создание реалистичной модели города, поскольку необходимо не только спланировать городские дороги, здания и деревья, но и выполнить рендеринг всех объектов в сцене для придания им реалистичности, в дополнение к имитации естественного освещения. Однако такой метод позволяет хорошо воспроизвести реалистичную планировку города и условия движения, а также дает возможность более детального тестирования алгоритма планирования маршрута, что создает прочную основу для его практического применения. Пример созданной модели города, приведен на рисунке 5.

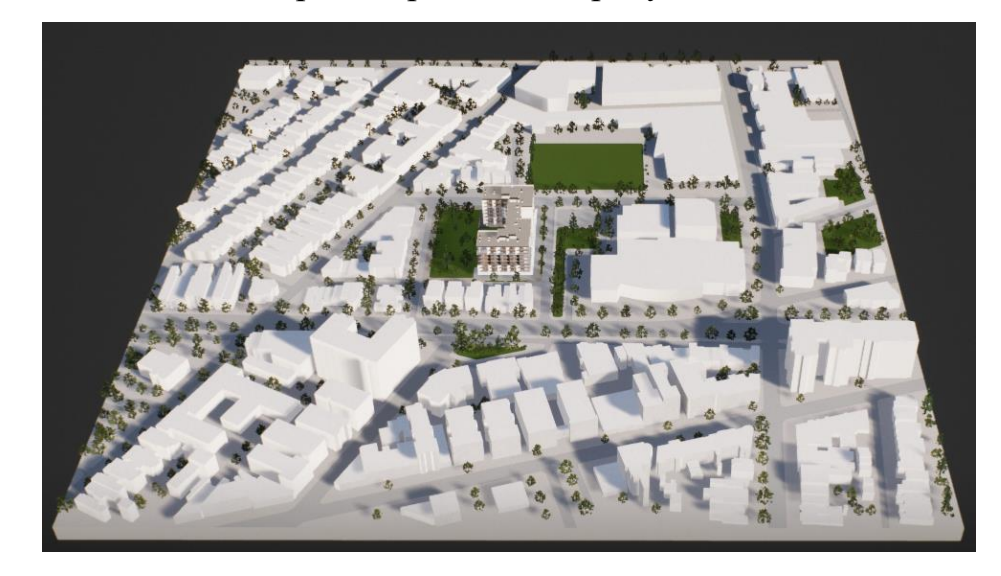

Рисунок 5 – Трехмерная модель города

#### **2.3 Использование пользовательских сценариев**

<span id="page-19-0"></span>В среде Simulink предусмотрены два режима запуска пользовательских сценариев: либо открыть Unreal Engine с помощью Unreal Editor, который затем выполняет моделирование сцены, либо предварительно скомпилировать сцену в исполняемый файл и использовать исполняемый файл для визуализации сцены.

При компиляции сцены в исполняемый файл необходимо убедиться, что присутствуют все нужные плагины, а в разделе упаковки должны быть выполнены настройки, приведенные в таблице ниже.

| Параметр компиляции                        | Включить или выключить |
|--------------------------------------------|------------------------|
| Use Pak File                               | Включить               |
| Cook everything in the project content     | Выключить              |
| directory (ignore list of maps below)      |                        |
| Cook only maps (this only affects Включить |                        |
| cookall)                                   |                        |
| Create compressed cooked packages          | Включить               |
| Exclude editor content while cooking       | Включить               |

Таблица 1 – Настройка опций компиляции [8]

Кроме того, при сборке проекта, необходимо настроить освещение сцены. Если этого не будет сделано, то затенение источников света в исполняемом файле  $6$ vлет неправильным,  $\mathbf{V}$  $RO$ время моделирования появится соответствующее предупреждение.

Преимуществом использования режима Unreal Executable является то, что его можно использовать в Simulink, не открывая Ureal Engine, но при этом нет возможности вносить изменения объекты на сцене. Если же запустить режим Unreal Editor, то появляется возможность вносить изменения в объекты сцены. файлов Однако использование исполняемых позволяет повысить производительность моделирования. К тому же упаковка сцен в исполняемые файлы, безусловно, является более удобным методом для тех, у кого на компьютере не усутановлен Unreal Engine.

#### $2.4$ Создание статических карт для виртуальных сцен

<span id="page-20-0"></span>Из-за большого размера и сложности трехмерных моделей сцен, разработанных в Unreal Engine, их трудно использовать непосредственно при тестировании алгоритмов автопилота. Для упрощения алгоритмов и их тестирования в данной работе на основе трехмерных моделей и редактора Unreal® создавались двухмерные карты сцен. Для этого необходимо было добавить Camera Actor в сцену на Unreal Engine, установите ее прямо над

моделью, затем сделайте снимок экрана, в результате чего получается двумерная изображение сцены[9]. После получения снимка экрана высокого разрешения его можно преобразовать в карту, создав двумерный объект пространственной привязки imref2d. Этот объект описывает связь между точками изображения и глобальными координатами сцены. Однако необходимо чтобы изображение сцены находилось в одной директории с файлом кода, который выполняет преобразование изображения. Пример использования двумерного объекта для пространственной привязки imref2d приведен на рисунке 6.

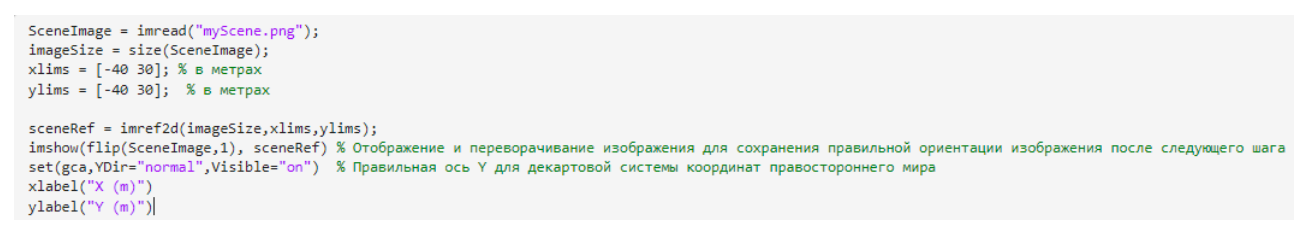

Рисунок 6 – Использование двумерного объекта с пространственной

#### привязкой imref2d

При этом статическая карта сцены из Unreal Engine показана на рисунке 7.

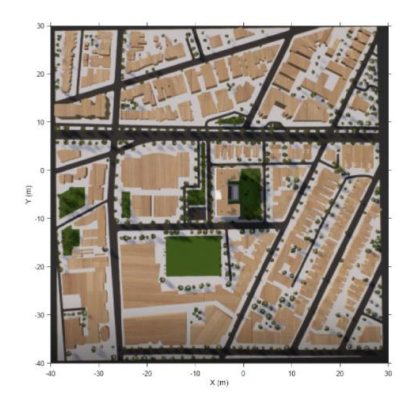

Рисунок 7 – Статическая карта сцены Unreal Engine

#### <span id="page-22-0"></span>**3. Применение алгоритма планирования маршрута**

#### **3.1 Создание карты стоимости для сцены**

<span id="page-22-1"></span>При планировании маршрутов по существующим картам местности, будь то карта, созданная в виртуальной среде, как это было показано в предыдущем разделе, либо реальная карта местности, первостепенной задачей является определение возможности передвижения транспортного средства, либо мобильного робота по данной территории. Для решения этой задачи создаются карты затрат, т.е. то сколько будет стоить ошибка попадания робота/транспортного средства на данную территорию. Наиболее простым примером такой карты является бинарная карта местности, где белым цветом указаны области где можно проехать, а черным цветом обозначены где движение невозможно, например, здания или озера. Ниже на примере разработанной трехмерной модели города покажем процесс создания карты затрат:

- 1. Получить информацию о размерах карты.
- 2. Загрузить предварительно сгенерированное изображение.
- 3. Получить местоположение левого нижнего угла карты.
- 4. Рассчитать разрешение.
- 5. Создать карту затрат.

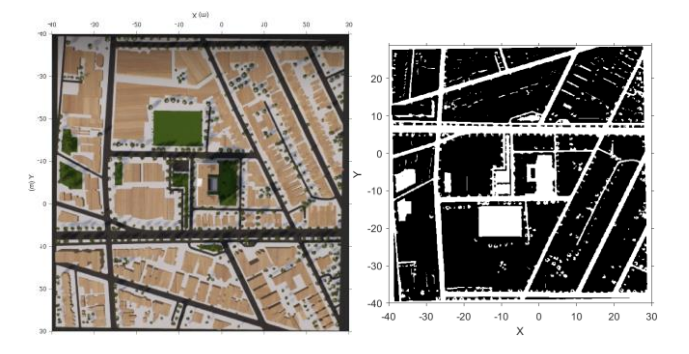

Рисунок 8 – Карта модели города и её карта стоимости

Построив карту затрат легко можно определить области, которые следует обходить (на рисунке 8 эти области обозначены черным цветом).

Для создания карты затрат была использована функция im2gray, преобразующая цветные изображения (массив значений  $m \times n \times 3$ ) в яркостное изображение (массив значений m  $\times$  n) [10]. Для получения бинарной карты затрат, необходимо было определить значение яркости области как порог ниже или выше которого объект будет считаться непреодолимым, например, здесь в качестве порога было выбрано значение 90, т.е. все что ниже данного порога считалось непреодолимым и на карте затрат обозначено черным цветом, а все что выше 90, считалось легко преодолимым и обозначено белым. Если взглянуть на карту, приведенную на рисунке 8, то становится очевидным, что такой простой алгоритм формирования карты затрат не всегда эффективно работает, поскольку помимо дорог, в область где возможно движение также попал и парк. Однако, как видно на рисунке, парк и дорога практически не соединены, поэтому это не влияет на планирование маршрута в данном примере.

Кроме того, с помощью объекта vehicleCostmap создается карта затрат, представляющая планируемое пространство поиска вокруг транспортного средства [11].

Для проверки возможных столкновений на карте затрат производится расширение препятствий, с использованием радиуса расширения, указанный в свойстве CollisionChecker. Алгоритм планирования пути pathPlannerRRT использует карту затрат для поиска свободных от столкновений путей для транспортного средства.

```
RGB = imread('myScience.png');scenelmageBinary = imggray(RGB);imBW = uint8((sceneImageBinary>90)*255);sceneImageBinary =imBW;
scenermagebinary =imbw;<br>mapLocation = [sceneRef.XWorldLimits(1), sceneRef.YWorldLimits(1)];
% Разрешение вычислений
mapWidth = sceneRef.XWorldLimits(2)-sceneRef.XWorldLimits(1); % метров
cellSize = mapWidth/size(sceneImageBinary, 2);
% Создание costman
costmap = vehicleCostmap(im2single(sceneImageBinary), 'CellSize', cellSize, 'MapLocation', mapLocation);
figure
plot(costmap, 'Inflation', 'off');
legend of
vehicleDims = vehicleDimensions(vehicleLength, vehicleWidth, vehicleHeight,...
     'FrontOverhang', frontOverhang, 'RearOverhang', rearOverhang);
costmap.CollisionChecker.VehicleDimensions = vehicleDims;
ельные развитительности и составляет составляет составляет составляет радиус надувания, указав количество окружностей, окружающих<br>costmap.CollisionChecker.NumCircles = 5;
```

```
Рисунок 9 –Код для создания карты затрат
```
Важность карты затрат невозможно переоценить. Без их использования практически не возможно выполнить планирование маршрута, что значительно затрудняет задачу автономного управления.

#### <span id="page-24-0"></span>**3.2 Выбор опорных точек маршрута**

Опорные точки маршрута – это важные места и ориентиры, записанные в виде координат, это могут быть перекрестки или заметные знаки, которые должны быть заданы перед планированием маршрута. В нашем примере необходимо задать данные для начальной и конечной точек маршрута, т.е. их положение (x,y) и направление движения автомобиля (θ). Поэтому мы определяем начальную и конечную позиции автомобиля как векторы [x, y,  $\theta$ ] [12].

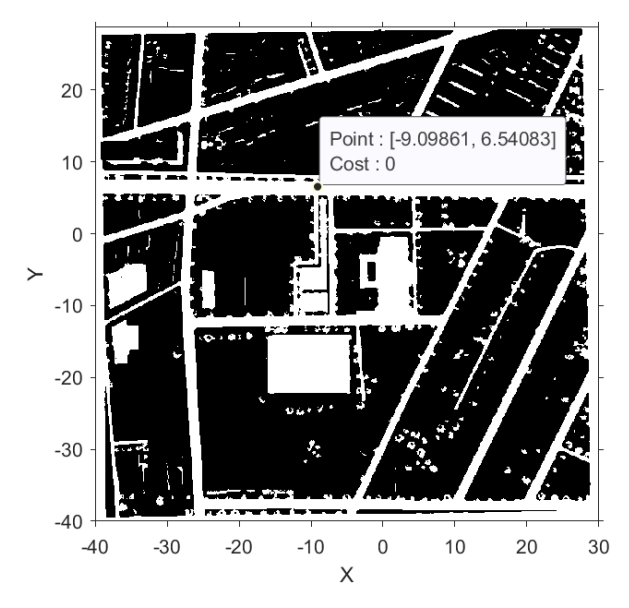

Рисунок 10 –Отображение координат путевых точек

После получения карты затрат можно воспользоваться подсказками для получения координат путевых точек и ввести начальную и конечную точки, используя код, показанный ниже.

```
% Изображение автомобиля в исходной позе
startpose = [-25.6009,-37.5732,0];%[метры, метры, градусы]
goalpose = [11.2, -35.5, 0];
```
Рисунок 11 –Выбор путевых точек

#### **3.3 Планирование маршрута с помощью алгоритма pathPlannerRRT**

<span id="page-25-0"></span>После получения данных о карте затрат, а также референсных позиций на карте можно перейти к использованию алгоритма планирования маршрута, для чего используется объект pathPlannerRRT, который настраивает планировщик маршрута транспортного средства на основе оптимального алгоритма быстрого исследования случайного дерева (RRT\*). Планировщик пути RRT\* исследует окружающую среду вокруг транспортного средства путем построения дерева случайных позиций без столкновений. После настройки объекта pathPlannerRRT необходимо воспользоваться функций plan для прокладывания маршрута от начальной до конечной точек маршрута.

```
planner = pathPlannerRRT(costmap);
refPath = plan(planner, startpose, goalpose);
isPathValid = checkPathValidity(refPath,costmap);
refPoses = interpolate(refPath);
hold on
plot(refPath,'DisplayName','Planned Path')
scatter(refPoses(:,1),refPoses(:,2),[],'filled', ...
    'DisplayName', 'Transition Poses')
hold off
```
#### Рисунок 12 – Планирование маршрута с помощью алгоритма

#### pathPlannerRRT

Сначала объект pathPlannerRRT используется для создания маршрута от начальной до конечной точки, а также используется функция checkPathValidity для проверки правильности маршрута и отсутствия столкновений, затем производится интерполяция маршрута для получения промежуточных точек вдоль маршрута и, наконец, функция plot используется для отображения запланированного маршрута и его промежуточных точек на карте.

Здесь стоит отметить, что это не всегда возможно выполнить, поскольку построенный таким образом маршрут может содержать резкие изменения направления движения, а также резкое изменение скорости и ускорения, что практически не возможно в действительности.

Для решения проблемы резких изменений направления, скорости и ускорения весь маршрут передвижения интерполировался с помощью кубического сплайна, для чего была использована функция smoothPathSpline, позволяющая задать количество узлов, в которых будет сформирован интерполированный маршрут. Интерполированные позиции возвращаются с интервалом примерно 0,1 м по всей длине пути. Сглаживание траектории производится путем подгонки трех сплайнов к эталонным точкам, которые содержатся последовательности из путевых точек (wayPoints) и опорных точек (refPoses). Использование функции smoothPathSpline формирует переменную smoothRefPoses содержащую точки маршрута после его интерполяции.

Чтобы наглядно продемонстрировать процесс интерполяции выполним сравнение путей, построенных по нескольким опорным точкам, до и после интерполяции (см. рис. 13). Как видно из рисунка 13 при кусочно-линейном построении маршрута на каждом участке транспортное средство движется по прямой, однако в узловых точках происходит резкое изменение направления движения, что в реальности означает огромное ускорение, а как следствие и огромные перегрузки создаваемые как на грузы, так и на пассажиров. С другой стороны, после интерполяции маршрута кубическим сплайном, построенный маршрут стал непрерывной кривой с непрерывной скоростью и ускорением.

Рисунок 13 – Трапециевидные и гладкие пути [13]

#### **3.4 Движение по маршруту**

<span id="page-27-0"></span>Для выполнения моделирования траектории движения необходимо использовать предварительно настроенный блок Simulation 3D Vehicle with Ground Following в который из среды Simulink будет передаваться информация о текущем времени моделирования и положении транспортного средства в данный момент. Для успешной симуляции модель настроена на получение переменных refPosesX, refPosesY и refPosesT из рабочей области с помощью блока From Workspace (Simulink). Модель считывает эти переменные из рабочего пространства Matlab для обновления положения автомобиля. Эти переменны могут быть обновлены непосредственно перед запуском поделирования (Cм. рис. 14).

```
% Создайте профиль постоянной скорости путем генерации временного вектора
% пропорциональный кумулятивной длине пути.
timeVector = normalize(cumLengths, 'range', [0, simStopTime]);
% Создайте переменные, необходимые для модели Simulink.
refPoss = [timeVector, smoothRefPoss(:,1)];refPosesY = [timeVector, smoothRefPoses(:,2)];
refPoss = [timeVector, smoothRefPoss(:,3)];
```
Рисунок 14 – Код для чтения пространственных переменных

В дальнейшем можно запустить выполнение модели, как непосредственно в среде Simulink, так и с помощью внешнего скрипта из Matlab.

#### ЗАДАНИЕ ДЛЯ РАЗДЕЛА «ФИНАНСОВЫЙ МЕНЕДЖМЕНТ, РЕСУРСОЭФФЕКТИВНОСТЬ И **РЕСУРСОСБЕРЕЖЕНИЕ»**

Студенту:

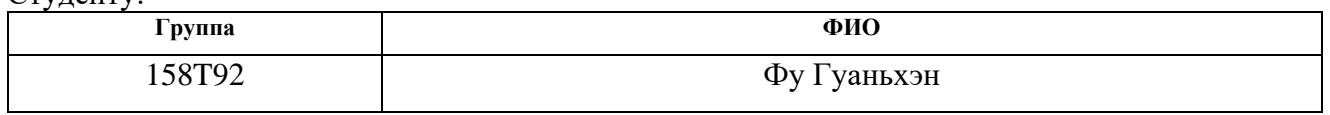

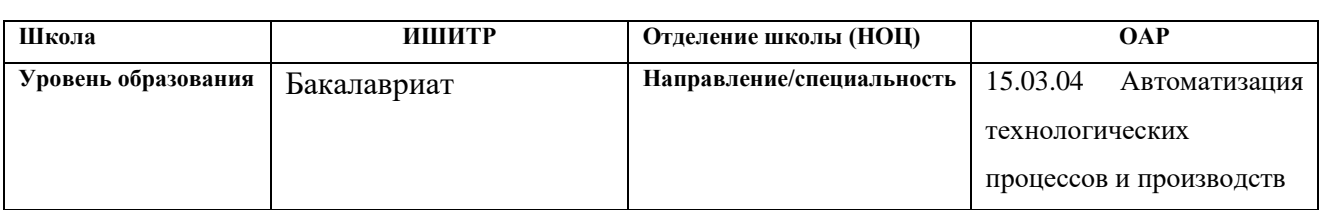

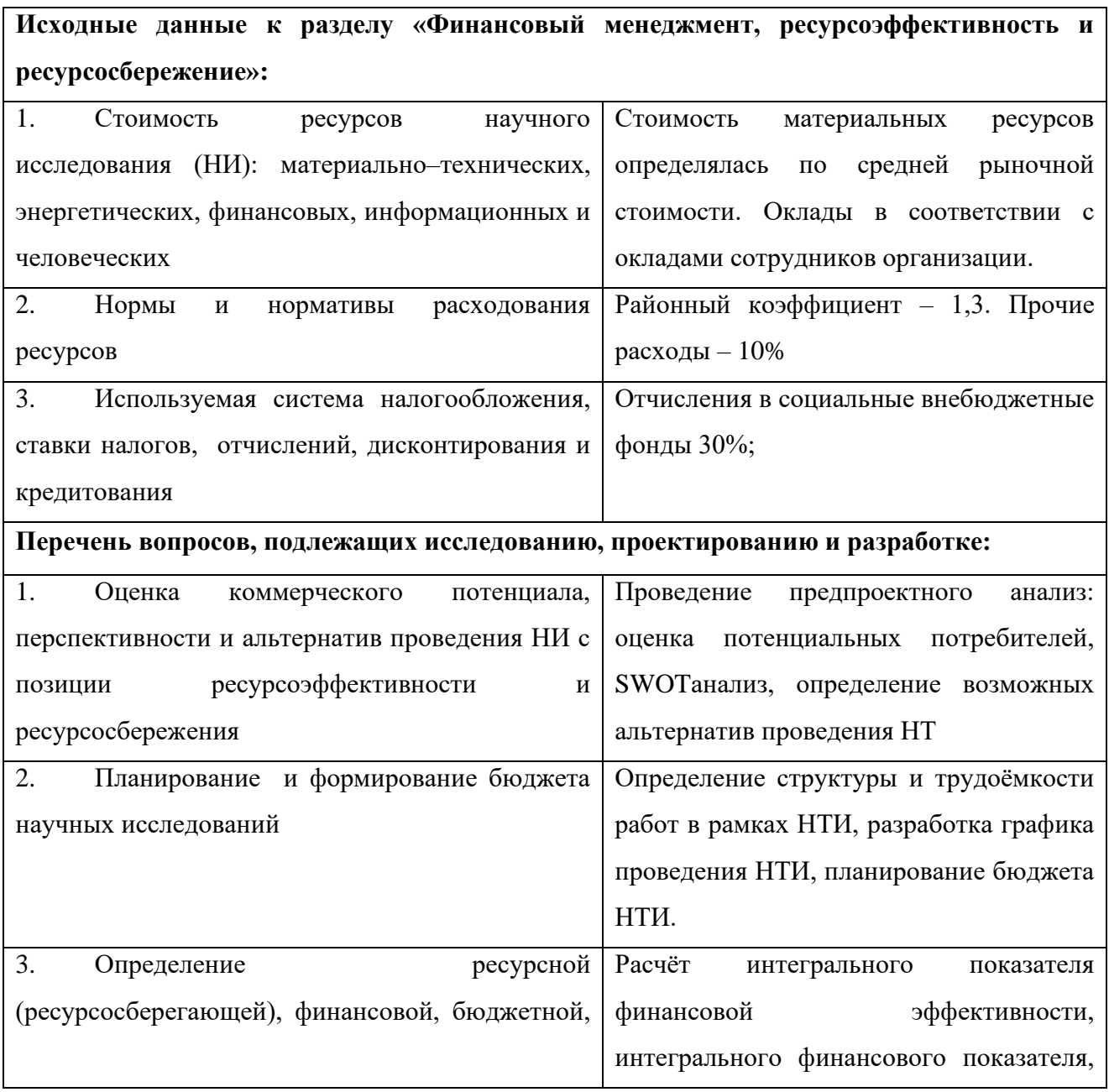

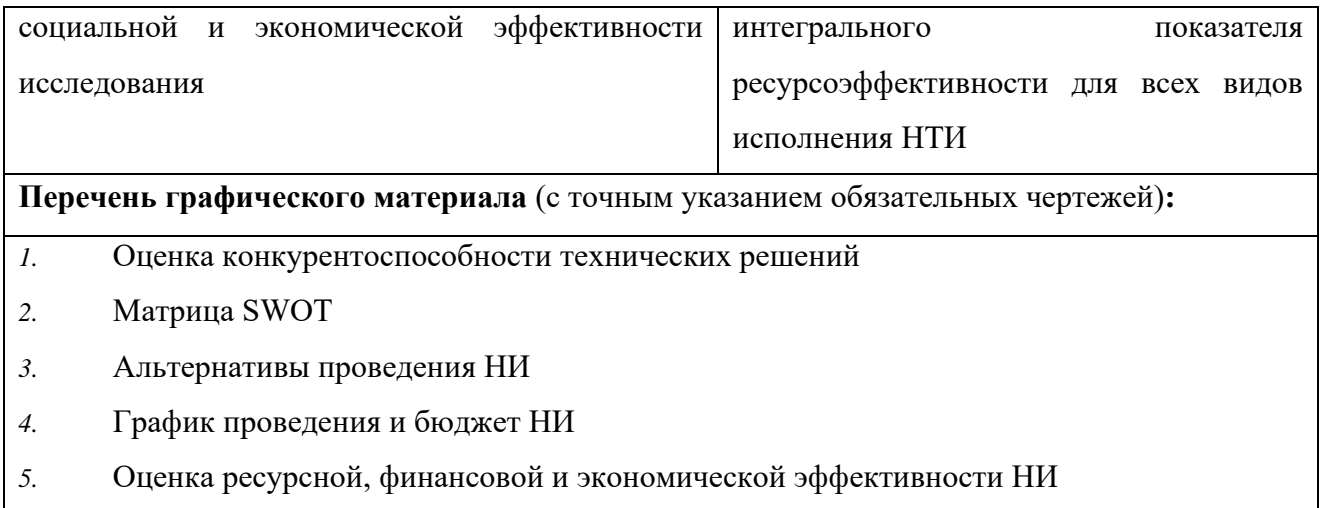

### **Дата выдачи задания для раздела по линейному графику**

### **Задание выдал консультант:**

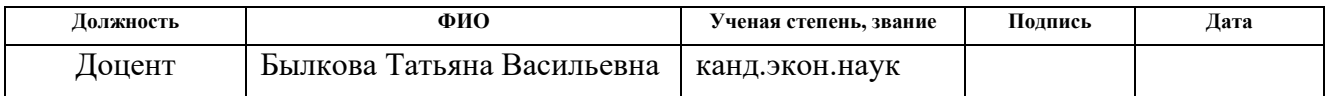

#### **Задание принял к исполнению студент:**

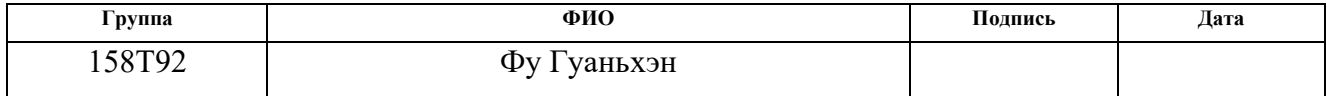

<span id="page-30-0"></span>4. Финансовый ресурсоэффективность менеджмент.  $\mathbf{M}$ ресурсосбережение

<span id="page-30-1"></span>4.1 Оценка коммерческого потенциала и перспективности проведения научных исслелований  $\mathbf{c}$ позиции ресурсоэффективности  $\mathbf{M}$ ресурсосбережения

Потребительский рынок для данного исследования, несомненно, огромен, и оно может быть применено в любой отрасли, где ручной труд может быть заменен роботами. Результаты исследования могут быть применены в повседневной жизни, например, роботы для мытья полов; на заводах, например, транспортировка товаров; автомобильной автоматизированная  $\bf{B}$ промышленности, например, автомобили без водителя.

Детальный анализ конкурирующих разработок, существующих на рынке, необходимо проводить систематически, поскольку рынки пребывают в постоянном движении. Такой анализ помогает вносить коррективы в научное исследование, чтобы успешнее противостоять своим соперникам. Важно реалистично оценить сильные и слабые стороны разработок конкурентов.

Таблица 2 – Оценочная карта для сравнения конкурентных технических решений (разработок)

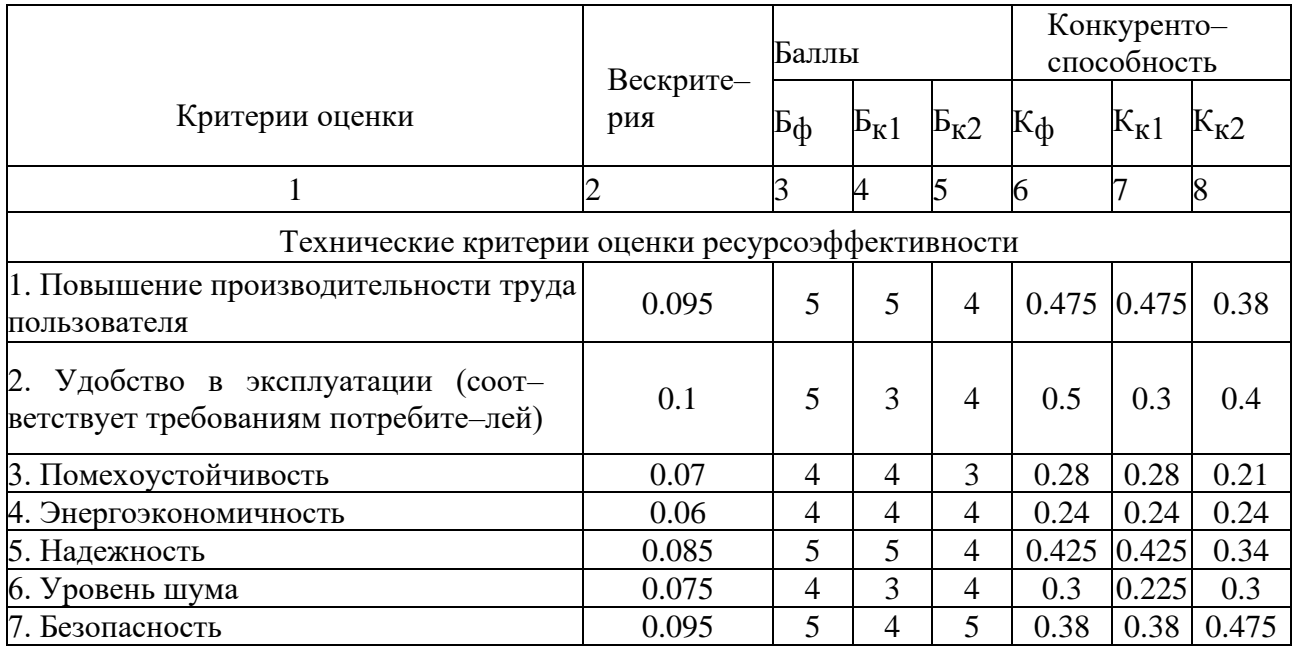

Продолжение таблицы 2 - Оценочная карта для сравнения конкурентных технических решений (разработок)

|                                                             |                  | Баллы          |                |                | Конкуренто-<br>способность |          |          |
|-------------------------------------------------------------|------------------|----------------|----------------|----------------|----------------------------|----------|----------|
| Критерии оценки                                             | Вескрите-<br>рия | Бф             | $E_{K1}$       | $E_{K2}$       | $K_{\Phi}$                 | $K_{K1}$ | $K_{K2}$ |
|                                                             | 2                |                |                | 5              |                            |          |          |
| 8. Потребность в ресурсах памяти                            | 0.07             | $\overline{5}$ | $\overline{4}$ | $\overline{4}$ | 0.35                       | 0.28     | 0.28     |
| 9. Функциональная мощность<br>(предоставляемые возможности) | 0.085            | 5              | 5              | $\overline{4}$ | $0.425$ $0.425$            |          | 0.34     |
| 10. Простота эксплуатации                                   | 0.1              | 5              | 4              | 5              | 0.5                        | 0.4      | 0.5      |
| 11. Качество интеллектуального ин-<br>терфейса              | 0.07             | 4              | $\overline{4}$ | 4              | 0.28                       | 0.28     | 0.28     |
| 12. Возможность подключения в<br>сеть ЭВМ                   | 0.095            | 4              | 4              | 4              | 0.38                       | 0.38     | 0.38     |
| Итого                                                       |                  |                |                |                | 4.535                      | 4.09     | 4.125    |

В оценочной карте для сравнения конкурентных технических решений (разработок), обозначения Бф и Кф это ОВЕН ПЛК100; Бк1 и Кк1 это ICP DAS.

Исходя из расчётов, сделанных выше, можно сделать вывод, что разработка имеет высокий уровень конкурентоспособности.

Позиции конкурентов особенно уязвимы в степени проникновения на рынок. Кроме того, уязвимостью является предполагаемый срок эксплуатации разработки. Конкурентное преимущество устройства в функциональной мощности, сроке выхода на рынок и конкурентоспособности.

#### <span id="page-31-0"></span>Определение возможных альтернатив проведения научных  $4.2$ исследований

Лля определения **ВОЗМОЖНЫХ** альтернатив проведения научных исследований воспользуемся морфологическим методом и составляется морфологическая матрица (таблица 3).

Таблица 3 - Морфологическая матрица для программно-алгоритмического комплекса для робота-манипулятора.

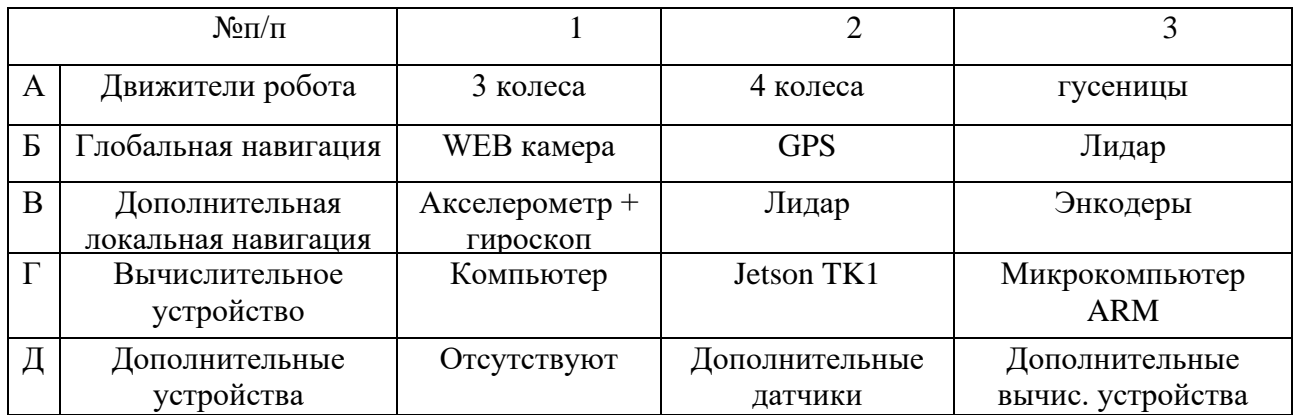

По морфологической матрице, можно предложить три варианта решения технической  $\mathbf{B}$ поставленной задачи. рамках бакалаврской работы разрабатывается программно алгоритмический комплекс ЛЛЯ роботаманипулятора, поэтому количество возможных вариантов исполнения системы уменьшается.

#### <span id="page-32-0"></span>4.3 Планирование научно-исследовательских работ

#### <span id="page-32-1"></span>4.3.1 Структура работ в рамках научного исследования

Таблица 4-Перечень этапов, работ и распределение исполнителей

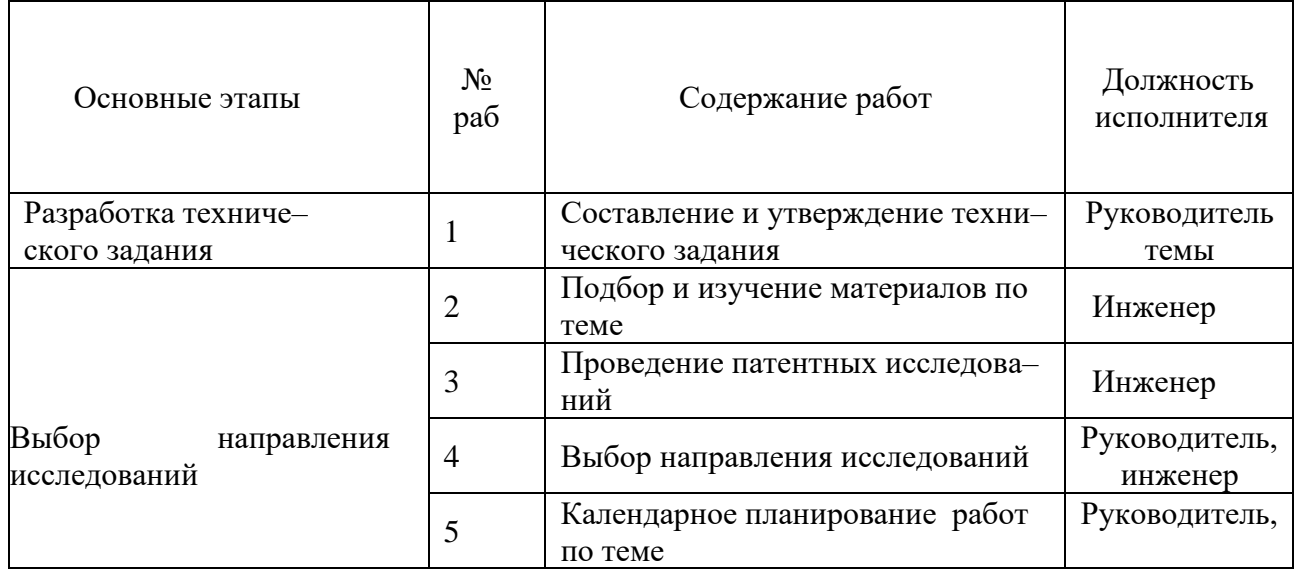

Продолжение таблицы 4 – Перечень этапов, работ и распределение исполнителей

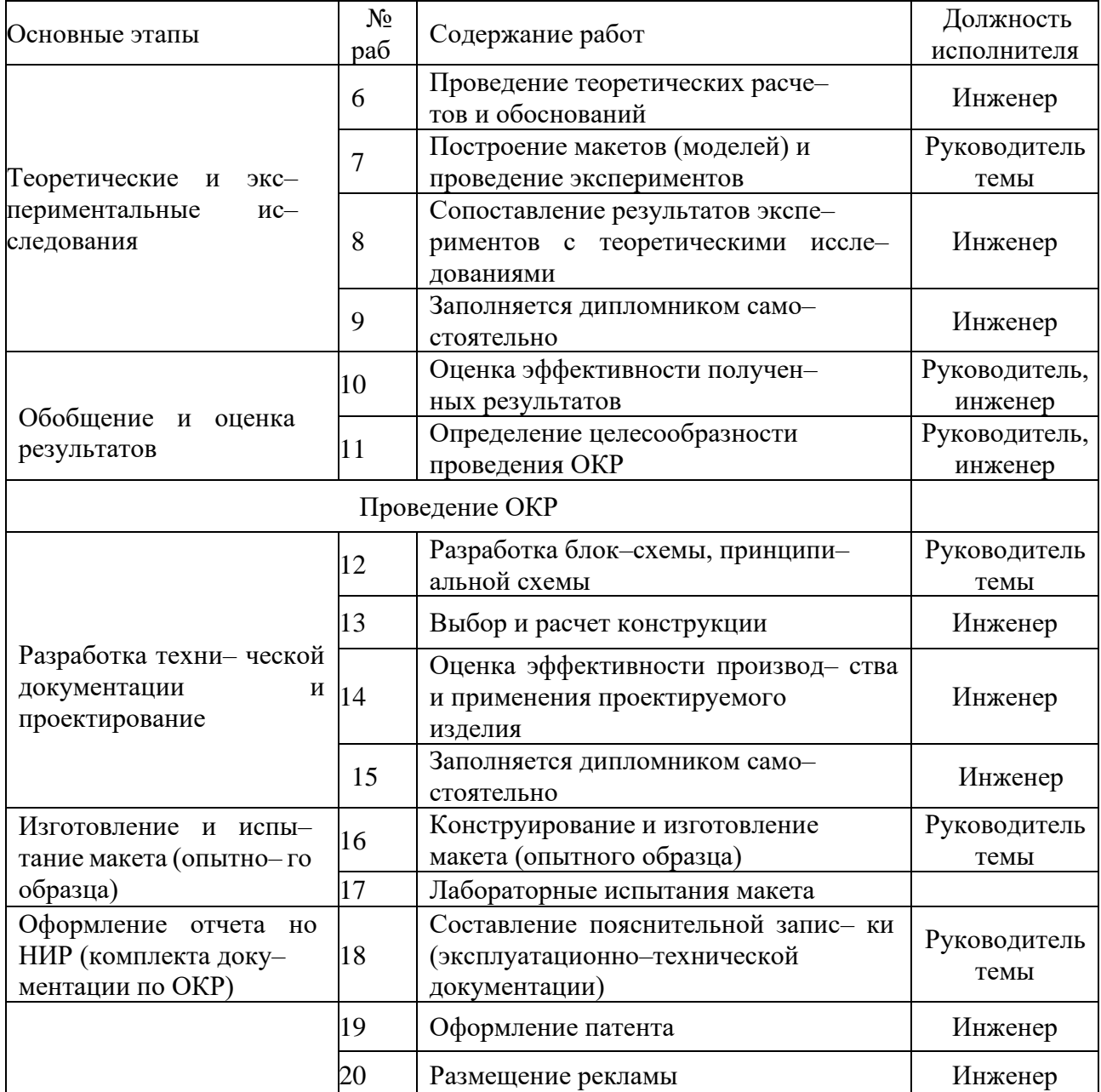

#### 4.3.2 Определение трудоемкости выполнения работ

<span id="page-33-0"></span>Трудовые затраты в большинстве случаях образуют основную часть стоимости разработки, поэтому важным моментом является определение трудоемкости работ каждого из участников научного исследования.

Трудоемкость выполнения научного исследования оценивается экспертным путем в человеко-днях и носит вероятностный характер, т.к. зависит от множества трудно учитываемых факторов. Для определения ожидаемого (среднего) значения трудоемкости t<sub>ожі</sub> используется следующая формула:

$$
t_{\text{ox}i} = \frac{3t_{\text{mini}} + 2t_{\text{max}i}}{5}, (1)
$$

где t<sub>ожі</sub> — ожидаемая трудоемкость выполнения i-ой работы чел.-дн.;

t<sub>mini</sub> — минимально возможная трудоемкость выполнения заданной і-ой работы (оптимистическая оценка: в предположении наиболее благоприятного стечения обстоятельств), чел. - дн.;

t<sub>maxi</sub> — максимально возможная трудоемкость выполнения задан-ной iой работы (пессимистическая предположении наиболее оценка:  $\mathbf{B}$ неблагоприятного стечения обстоятельств), чел. - дн.

Исходя **ИЗ** ожидаемой трудоемкости работ, определяется продолжительность каждой работы в рабочих днях Т<sub>р</sub>, учитывающая параллельность выполнения работ несколькими исполнителями. Такое вычисление необходимо для обоснованного расчета заработной платы, так как удельный вес зарплаты в общей сметной стоимости научных исследований составляет около 65 %.

$$
T_{\rm pi} = \frac{t_{\rm oxi}}{q_i}, (2)
$$

где Т<sub>рі</sub>-продолжительность одной работы, раб. дн.;

Ч<sub>і</sub> — численность исполнителей, выполняющих одновременно одну и ту же работу на данном этапе, чел.

## Таблица 5 – Временные показатели проведения научного исследования

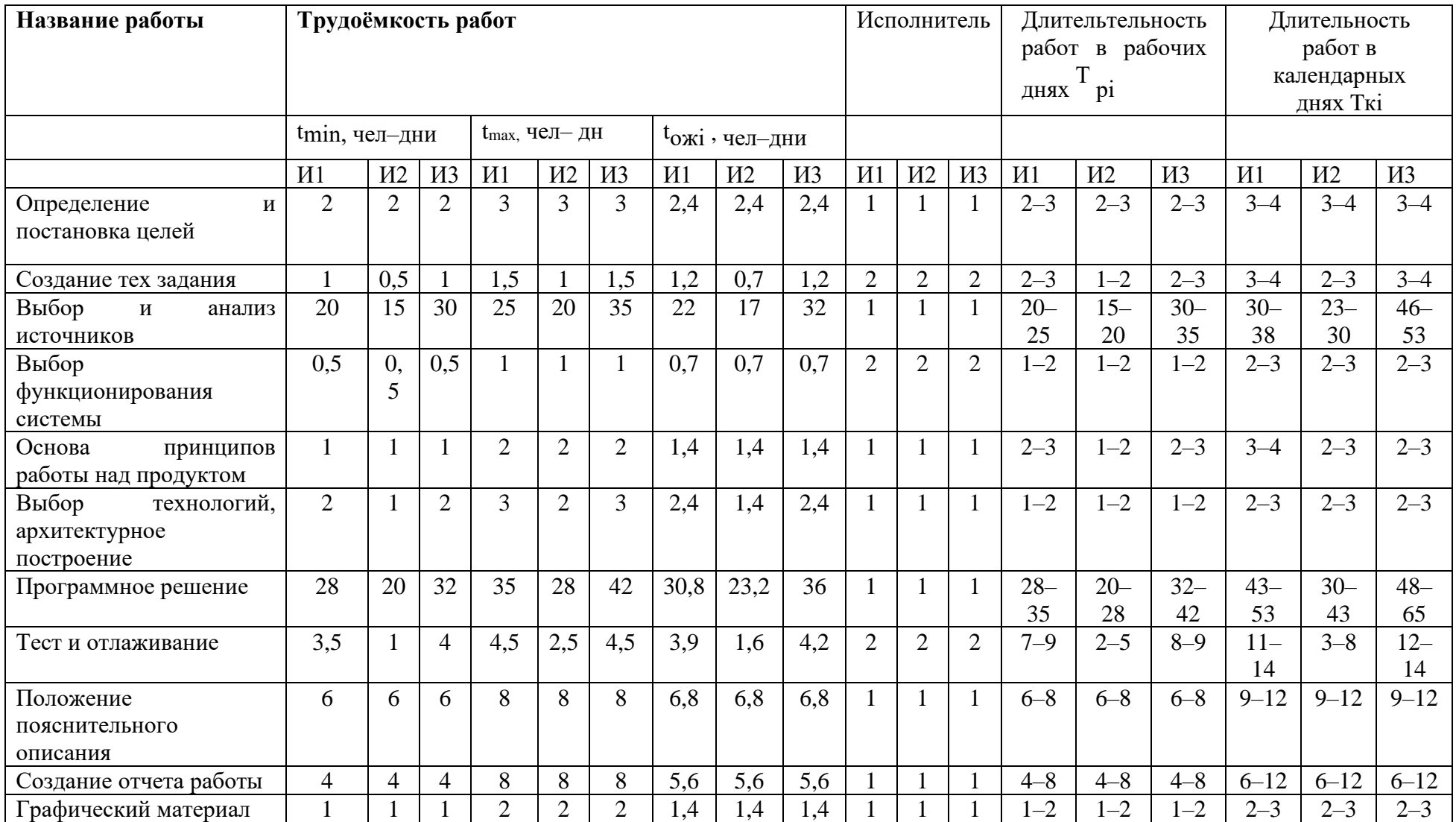

#### **4.3.3 Разработка графика проведения научного исследования**

<span id="page-36-0"></span>При выполнении дипломных работ студенты в основном становятся участниками сравнительно небольших по объему научных тем. Поэтому наиболее удобным и наглядным является построение ленточного графика проведения научных работ в форме диаграммы Ганта.

## Таблица 6 – Календарный план–график проведения НИОКР по теме

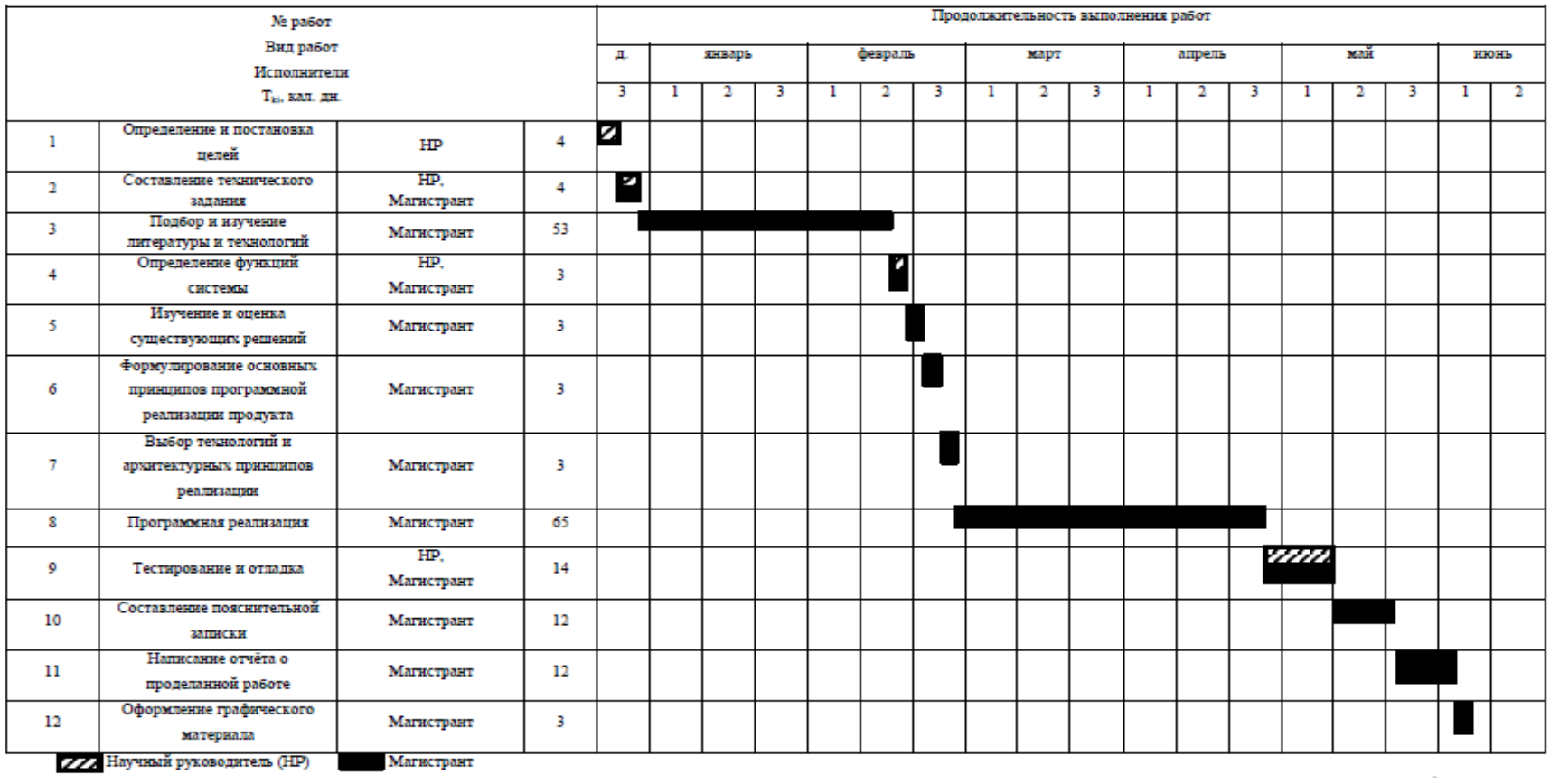

#### <span id="page-38-0"></span>**4.3.4 Бюджет научно–технического исследования (НТИ)**

#### **4.3.4.1 Расчет материальных затрат НТИ**

<span id="page-38-1"></span>Таблица 7– Материальные затраты

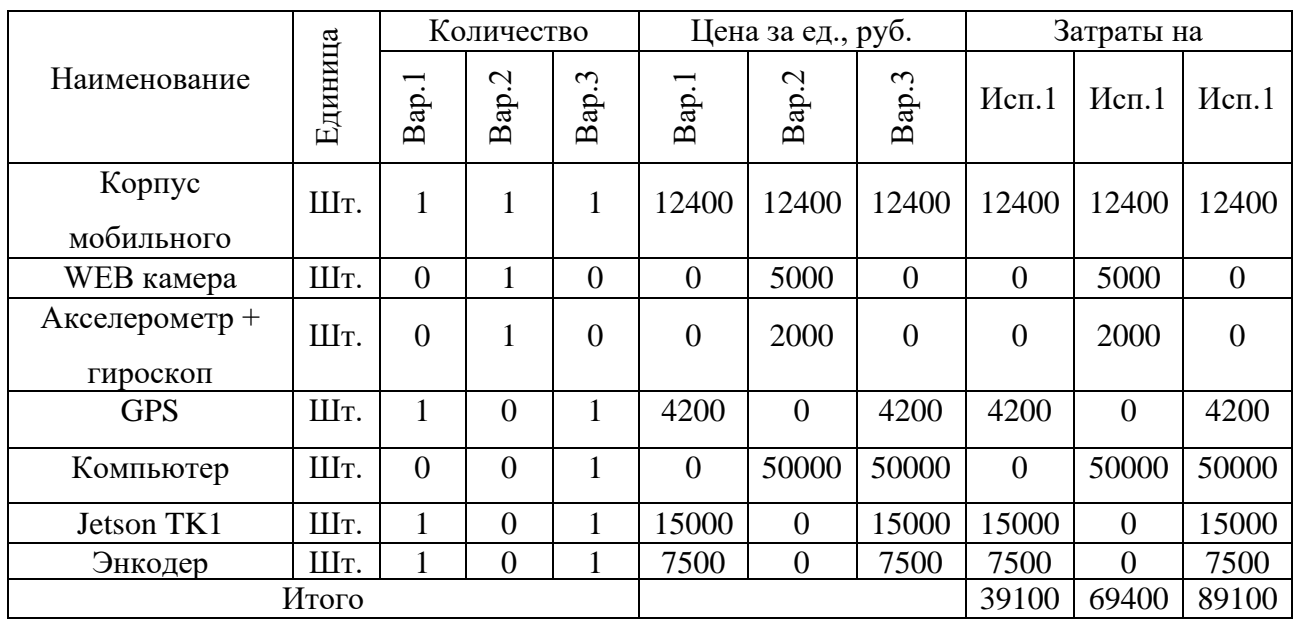

<span id="page-38-2"></span>**4.3.4.2 Расчет затрат на специальное оборудование для научных (экспериментальных) работ**

Таблица 8 – Расчет бюджета затрат на приобретение спецоборудования

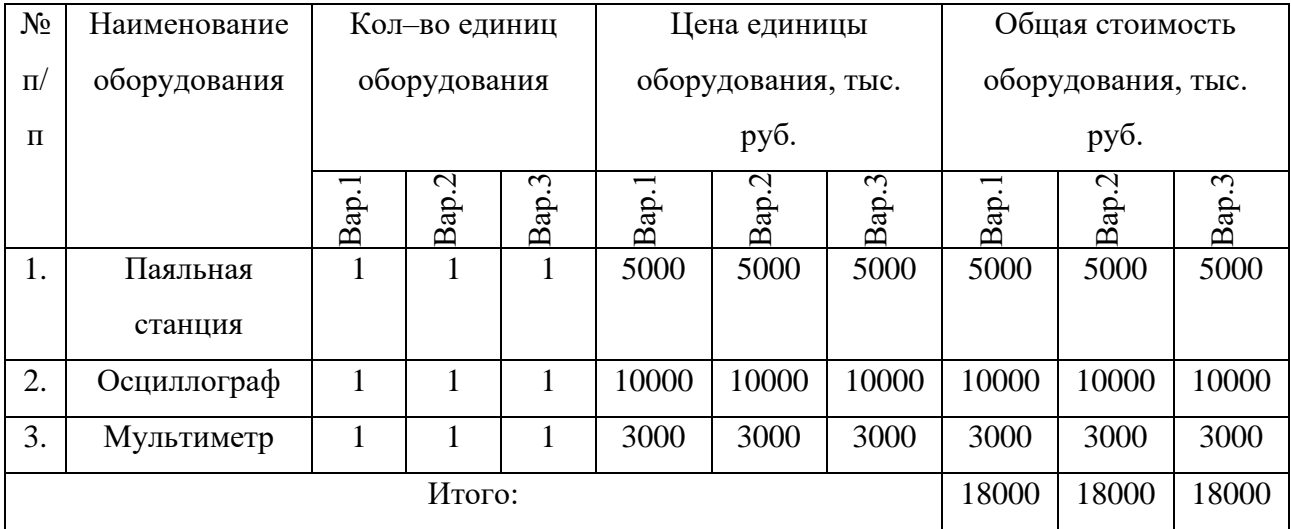

### **4.3.4.3 Основная заработная плата исполнителей темы**

### <span id="page-39-0"></span>Таблица 9– Баланс рабочего времени

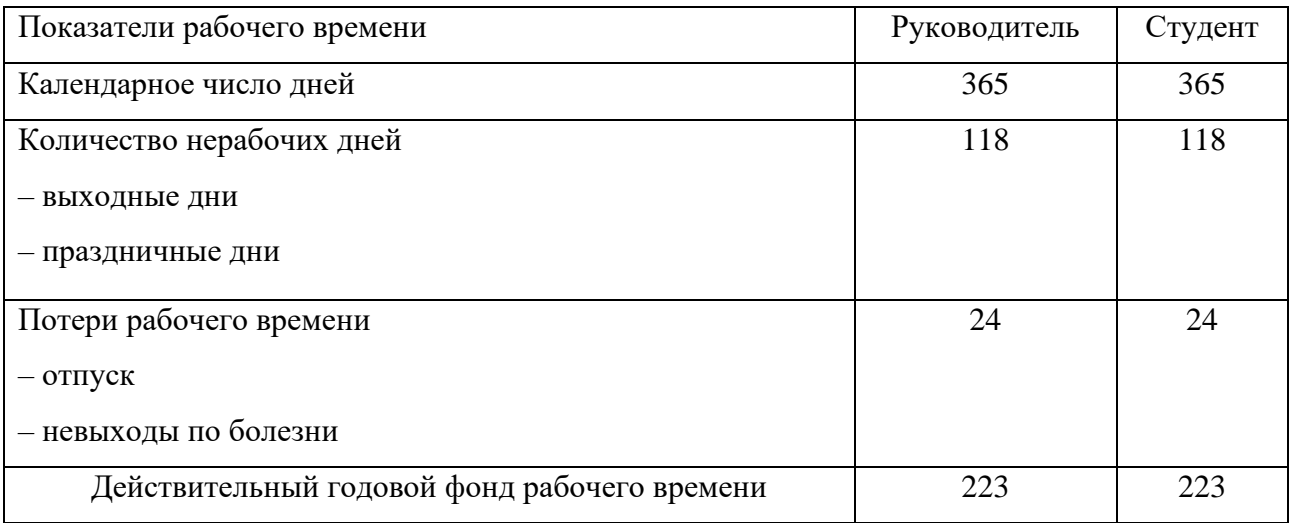

Таблица 10– Расчёт основной заработной платы

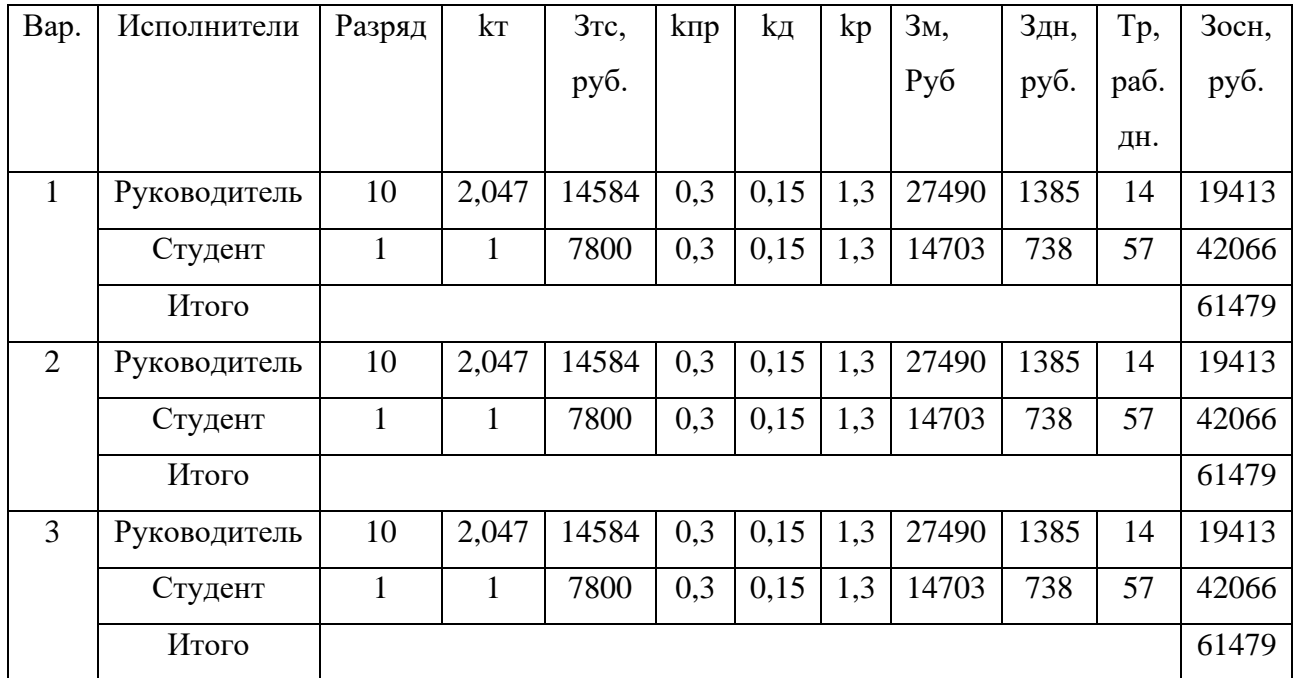

## <span id="page-40-0"></span>**4.3.4.4 Формирование бюджета затрат научно–исследовательского проекта**

### Таблица 11– Дополнительная заработная плата

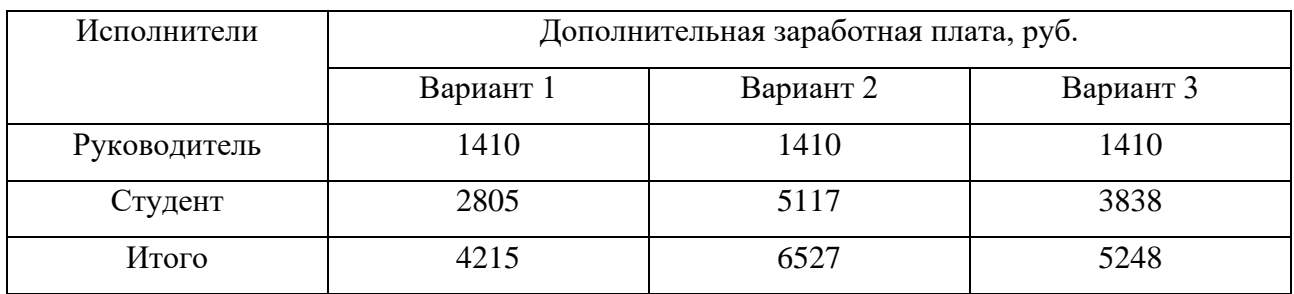

<span id="page-40-1"></span>**4.4 Определение ресурсной (ресурсосберегающей), финансовой, бюджетной, социальной и экономической эффективности** 

#### **исследования**

Таблица 12– Отчисления во внебюджетные фонды

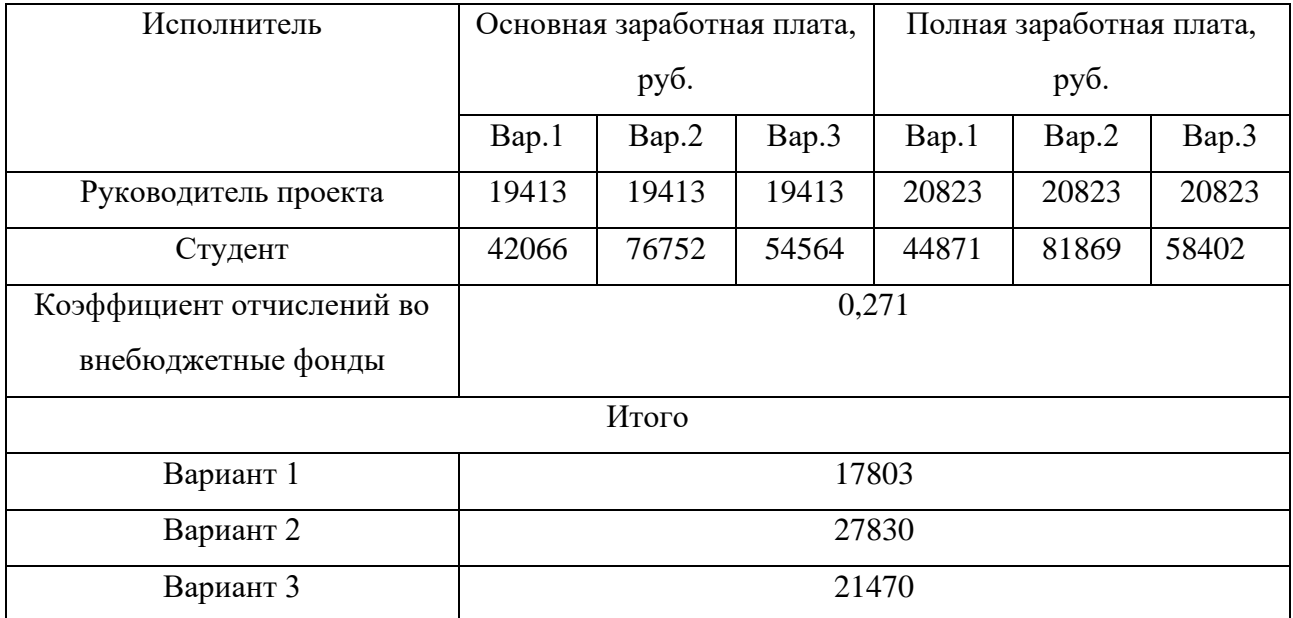

Таблица 13 – Сравнительная оценка характеристик вариантов исполнения

проекта

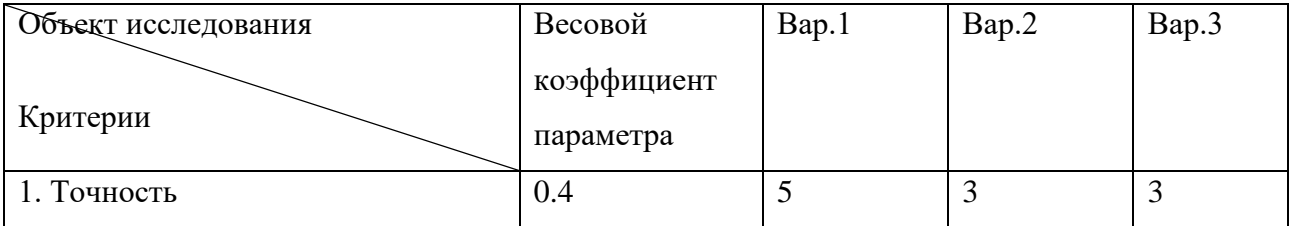

Продолжение таблицы 13– Сравнительная оценка характеристик вариантов исполнения проекта

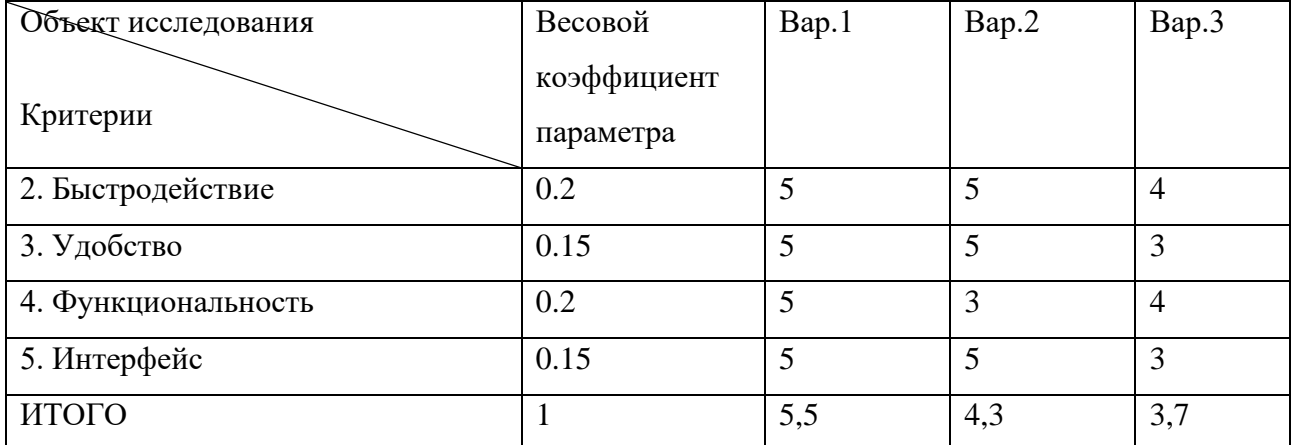

Как видно из сравнения интегральных показателей, наиболее эффективным с позиции финансовой и ресурсной эффективности является первое исполнение мобильной робототехнической платформы.

# ЗАДАНИЕ ДЛЯ РАЗДЕЛА<br>«СОЦИАЛЬНАЯ ОТВЕТСТВЕННОСТЬ»

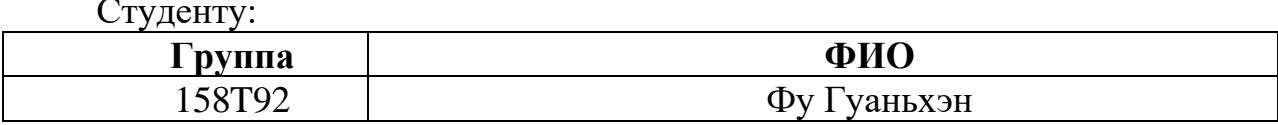

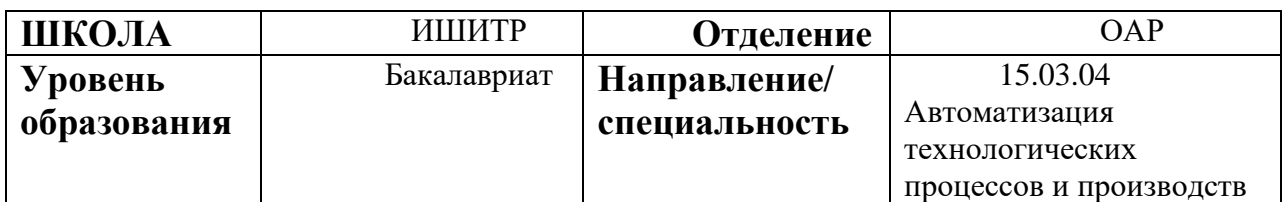

Тема дипломной работы: «Разработка и реализация алгоритма планирования маршрута в мобильном роботе»

![](_page_42_Picture_16.jpeg)

![](_page_43_Picture_265.jpeg)

![](_page_44_Picture_111.jpeg)

### **Дата выдачи задания для раздела по линейному графику**

#### **Задание выдал консультант:**

![](_page_44_Picture_112.jpeg)

#### **Задание принял к исполнению студент:**

![](_page_44_Picture_113.jpeg)

#### <span id="page-45-0"></span>5. Социальная ответственность

#### Ввеление

Безопасность жизнедеятельности  $\equiv$ одна **ИЗ** важнейших сторон практических интересов человечества. Для обеспечения безопасности человека необходимо выделить опасные и вредные факторы, возникающие при его деятельности, и создать оптимальные условия труда. Так как результатом данного дипломного проекта является программа, которая находит оптимальный путь курьера, работа с которой производится непосредственно на персональном компьютере (ПК), то в данном разделе целесообразно рассмотреть вопросы анализа опасных и вредных факторов при работе с ПК, влияния этих факторов на окружающую среду и мероприятий по её защите.

#### 5.1 Техногенная безопасность

### <span id="page-45-2"></span><span id="page-45-1"></span>5.1.1 Анализ опасных и вредных факторов, которые может создать объект исследования.

Любой производственный процесс, в том числе и работа с вычислительной техникой, сопряжен с появлением опасных и вредных факторов. Опасным называется фактор, воздействие которого на человека вызывает травму, то есть внезапное повреждение организма в результате воздействия внешних факторов. Вредным называется фактор, длительное воздействие которого на человека, профессиональным заболеваниям. Опасные ПРИВОДИТ  $\overline{\mathbf{K}}$  $\overline{M}$ вредные производственные факторы, возникающие при работе с ПК, подразделяются по природе действия на следующие группы: - физические; - химические; психофизиологические.

#### 5.1.1.1 Микроклимат

ЭВМ выделяет значительное количество тепла и является причиной повышения температуры и снижения влажности воздуха на рабочем месте, вызывающих раздражение кожи. Но повышения температуры незначительны и кондиционирования воздуха,  $\boldsymbol{\mathrm{M}}$ регулярное проветривание системы способствуют поддержанию здорового микроклимата в помещении. При

продолжительной работе может возникнуть сильное переутомление, что может ослабить защитные свойства организма.

Место работы должен соответствовать ГОСТ 30494–2011.

Таблица 11 – Оптимальные и допустимые нормы температуры, относительной влажности и скорости движения воздуха в обслуживаемой зоне общественных и административных зданий.

![](_page_46_Picture_310.jpeg)

Для поддержания соответствующих микроклиматических параметров в теплый период года используются системы вентиляции, а в холодный период 58 года используется центральное водяное отопление.

#### **5.1.1.2 Освещенность**

Одним из важнейших условий безопасности жизнедеятельности человека является рациональное и достаточное освещение рабочего места и помещения в целом. Помещение может быть плохо освещено, вследствие чего пользователю

приходится напрягать зрительные органы. Пользователь ПК подвергается воздействию плохой освещенности с самого начала работы. Ее воздействие продолжается до окончания работы на ПК или с оргтехникой. Последствиями плохой освещенности являются песок в глазах, тени перед глазами, напряжение зрительных органов. Последствия проходят через некоторое время после окончания работы за ПК. Длительность "восстановительного периода" зависит от времени, проведенного за ПК при плохой освещенности.

Рабочая аудитория, в которой проводилась работа за компьютером по написанию ВКР, находится в учебном 10 – ом корпусе ТПУ. Помещение проветривалось, так как кондиционер отсутствовал. В рабочем помещении использовалось комбинированное освещение — искусственное и естественное. Люминесцентные лампы типа ЛД можно отнести к искусственному освещению.

Чтобы исключить напряженность глазных мышц, необходимо организовать достаточный уровень света. Параметры освещенности рабочего места должны соответствовать требованиям СНиП 23–05–95\* порядка 200–300 Лк.

#### **5.1.1.3 Уровень шума**

Шум неблагоприятно влияет на человека. Длительный шум влияет не только на слух. Он делает человека нервным, ухудшает ее самочувствие, снижает работоспособность и скорость движения, замедляет умственный процесс.

Шум влияет на систему пищеварения и кровообращения, сердечнососудистую систему. В случае постоянного шумового фона до 70 дБ возникает нарушение эндокринной и нервной систем, до 90 дБ – нарушает слух, до 120 дБ – приводит к физической боли, которая может быть нестерпимой. Шум не только ухудшает самочувствие человека, но и снижает производительность труда на 10–15 %. В связи с этим борьба с ним имеет не только санитарногигиеническое, но и большое технико–экономическое значение. Приведенное выше определение шума соответствует ГОСТ 31191.5–2007.

Одним из важных профилактических средств предупреждения усталости при действии шума является чередование периодов работы и отдыха.

Отдых снижает отрицательное воздействие шума на работоспособность лишь в том случае, если продолжительность и количество отдыха соответствует условиям, при которых происходит наиболее эффективное восстановление раздражаемых мер воздействия шума нервных центров. Поэтому при выборе рациональных средств повышения работоспособности для конкретного производства необходимо учитывать влияние отдыха на ограничение воздействия интенсивного шума на организм человека.

#### **5.1.1.5 Электричество**

Под электробезопасностью понимается система организационных и 60 технических мероприятий по защите человека от действия электрического тока, электрической дуги, статического электричества, электромагнитного поля.

При эксплуатации электроприборов возможно воздействие на работающих следующих опасных производственных факторов:

– поражение электрическим током при прикосновении к токоведущим частям; – неисправность изоляции или заземления;

– искрение;

– возгорание.

Согласно ГОСТ Р 50571.3–2009 «Требования для обеспечения безопасности. Защита от поражения электрическим током».

Защитная мера должна состоять из:

1. Cоответствующего сочетания защитных мер для основной защиты и независимой меры для защиты при повреждении или

2. Усиленной меры защиты, которая обеспечивает основную защиту и защиту при повреждении.

Дополнительная защита определена как часть защитной меры для специальных электроустановок при определенных условиях внешних воздействий на них и в определенных специальных размещениях в соответствии с частью 7 комплекса стандартов МЭК 60364–7.

Примечание 1 – Для специальных условий эксплуатации электроустановок установлены защитные меры по 410.3.5 и 410.3.6.

Примечание 2 – Примером усиленной защитной меры является усиленная изоляция.

ВКР выполнялась в помещении, которое принадлежит к категории без повышенной опасности по степени вероятности поражения электрическим током.

#### **5.1.1.6 Повышенный уровень вибрации**

Задачей обеспечения вибрационной безопасности является предотвращение условий, при которых воздействие вибрации могло бы привести к ухудшению состояния здоровья работников, в том числе к профессиональным заболеваниям, а также к значительному снижению комфортности условий труда (особенно для лиц профессий, требующих при выполнении производственного задания исключительного внимания во избежание возникновения опасных ситуаций, например водителей транспортных средств). Согласно ГОСТ 26568–85 «вибрация методы и средства защиты».

Классификация методов вибрационной защиты

Методы защиты по отношению к источнику возбуждения вибрации подразделяют:

методы, снижающие параметры вибрации воздействием на источник возбуждения;

методы, снижающие параметры вибрации на путях ее распространения от источника возбуждения.

**5.1.1.7 Психофизические факторы: умственное перенапряжение, эмоциональные перегрузки, перенапряжение анализаторов, монотонность туда**

Психофизиологические факторы обусловлены содержанием труда и его организацией, поэтому их называют иногда трудовыми. Согласно ГОСТ 12.0.003– 2015 Система стандартов безопасности труда (ССБТ).

Основными мерами по снижению физической и нервно–психической напряженности являются следующие:

1) повышение уровня механизации и автоматизации трудоемких производственных процессов, использование современной высокопроизводительной техники;

2) совершенствование организации рабочих мест;

3) организация приемов и методов труда;

4) оптимизация темпа работы;

5) оптимизация режима труда и отдыха.

#### **5.1.1.8 Короткое замыкание**

Под коротким замыканием (КЗ) понимают особый случай, когда соединены 2 проводника электрического тока разных потенциалов или фаз электрического прибора между собой или землей. В месте соединения проводников происходит резкое увеличение значения силы электрического тока с превышением максимально допустимого параметра. Это приводит к остановке нормального функционирование" прибора и смежных элементов. Согласно ГОСТ IEC 61439– 1–2013 Оборудование информационных технологий требования безопасности.

Для защиты от КЗ существуют различные устройства:

– автоматические выключатели;

– автоматические выключатели с автоматическим возвратом во включенное состояние;

– УЗО;

– плавкие предохранители;

– «пробки»; – самовосстанавливающиеся предохранители.

#### **5.1.1.9 Статическое электричество**

По всей поверхности предмета распределяются заряды. Если тело не заземлено, то они находятся на контактной поверхности. Если же предмет будет подключен к земному контуру, то статическое напряжение будет быстро стекать с физического тела. Электризация возникает, если предмет получает большое число зарядов, которые не расходуются впоследствии во внешнюю среду. С таким положением требуется активно бороться. Важно обеспечивать своевременную эффективную защиту оборудования и оператора.

Подобное положение указывает на то, что все предметы необходимо заземлять. В быту и на производстве крайне важно избавиться от приобретаемых предметами зарядов. Поэтому необходимо знать, как снимать статическое электричество.

Согласно ГОСТ 12.4.124–83 средства защиты от статического электричества.

Требования к антиэлектростатическим предохранительным приспособлениям.

- 1. Антиэлектростатические кольца и браслеты должны обеспечивать электрическое сопротивление в цепи человек – земля от 10 до 10 Ом.
- 2. Заземляющий проводник антиэлектростатического браслета должен обеспечивать свободу перемещения рук.
- 3. На средствах индивидуальной защиты от статического электричества должны наноситься обозначения по ГОСТ 12.4.103–83.

#### **5.2 Охрана окружающей среды**

<span id="page-51-1"></span><span id="page-51-0"></span>**5.2.1 Анализ влияния объекта и процесса исследования на окружающую среду**

При выполнении ВКР использовались: электроэнергия для работы компьютера, бумага и люминесцентные лампы.

Компьютер потребляет небольшое количество электроэнергии. Это положительно сказывается на экономию потребления электроэнергии.

К отходам, производимым в помещении, можно отнести бытовой мусор и твердые отходы при поломки частей ПК. Согласно СанПиН 2.1.3684–21 оборудование в случае полной неработоспособности и неремонтопригодности должно быть утилизировано на полигоне твердых бытовых отходов.

Необходимо предпринимать различные меры, для того чтобы как можно больше сократить негативное влияние на окружающую среду. В качестве таких мер можно рассматривать:

– использование экономного режима работы электротехники;

– использовать энергосберегающие лампы для освещения помещений;

– устанавливать режим освещения, соответствующий времени года;

– правильно утилизировать отходы (компьютерный лом, газоразрядные лампы, бумага и др.);

– применять расходные материалы с высоким коэффициентом использования и возможностью их полной или частичной регенерации;

– использовать малотоксичные материалы при производстве компьютерной техники.

#### **5.3 Организационные мероприятия обеспечения безопасности**

<span id="page-52-0"></span>В соответствии с ГОСТ 12.2.032–78 (Система стандартов безопасности труда рабочее место при выполнении работ сидя) Конструкцией рабочего места должно быть обеспечено выполнение трудовых операций в пределах зоны досягаемости моторного поля. Зоны досягаемости моторного поля в вертикальной и горизонтальной плоскостях для средних размеров тела человека приведены на рис.15.

![](_page_52_Figure_9.jpeg)

Рис.15 –Зона досягаемости моторного поля в вертикальной плоскости

Кроме того, Рабочее место должно соответствовать требованиям ГОСТ 12.1.004–91 ССБТ. Высота над уровнем пола рабочей поверхности, за которой 54 работает оператор, должна составлять 720 мм. Оптимальные размеры поверхности стола 1600 х 1000 кв. мм. Под столом должно иметься пространство для ног с размерами по глубине 650 мм. Рабочий стол должен также иметь подставку для ног, расположенную под углом 15° к поверхности стола. Длина подставки 400 мм, ширина – 350 мм. Удаленность клавиатуры от края стола должна быть не более 300 мм, что обеспечит удобную опору для предплечий. Расстояние между глазами оператора и экраном видеодисплея должно составлять 40 – 80 см. Так же рабочий стол должен быть устойчивым, иметь однотонное неметаллическое покрытие, не обладающее способностью накапливать статическое электричество. Рабочий стул должен иметь дизайн, исключающий онемение тела из–за нарушения кровообращения при продолжительной работе на рабочем месте.

#### **5.4 Чрезвычайные ситуации**

<span id="page-53-0"></span>Пожарная безопасность – состояние объекта, при котором исключается возможность пожара, а в случае его возникновения предотвращается воздействие на людей опасных факторов пожара и обеспечивается защита материальных ценностей [14].

Пожарная безопасность обеспечивается системой предотвращения пожара и системой пожарной защиты. Во всех служебных помещениях обязательно должен быть «План эвакуации людей при пожаре», регламентирующий действия персонала в случае возникновения очага возгорания и указывающий места расположения пожарной техники.

Пожары в ВЦ представляют особую опасность, так как сопряжены с большими материальными потерями. Характерная особенность ВЦ – небольшие площади помещений. Как известно пожар может возникнуть при взаимодействии горючих веществ, окисления и источников зажигания. В

помещениях ВЦ присутствуют все три основные фактора, необходимые для возникновения пожара [15].

Противопожарная защита – это комплекс организационных и технических мероприятий, направленных на обеспечение безопасности людей, на предотвращение пожара, ограничение его распространения, а также на создание условий для успешного тушения пожара.

Источниками зажигания в ВЦ могут быть электронные схемы от ЭВМ, приборы, применяемые для технического обслуживания, устройства электропитания, кондиционирования воздуха, где в результате различных нарушений образуются перегретые элементы, электрические искры и дуги, способные вызвать загорания горючих материалов.

В современных ЭВМ очень высокая плотность размещения элементов электронных схем. В непосредственной близости друг от друга располагаются соединительные провода, кабели. При протекании по ним электрического тока выделяется значительное количество теплоты. При этом возможно оплавление изоляции. Для отвода избыточной теплоты от ЭВМ служат системы вентиляции и кондиционирования воздуха. При постоянном действии эти системы представляют собой дополнительную пожарную опасность [16].

Для большинства помещений ВЦ установлена категория пожарной опасности В.

Одной из наиболее важных задач пожарной защиты является защита строительных помещений от разрушений и обеспечение их достаточной прочности в условиях воздействия высоких температур при пожаре. Учитывая высокую стоимость электронного оборудования ВЦ, а также категорию его пожарной опасности, здания для ВЦ и части здания другого назначения, в которых предусмотрено размещение ЭВМ должны быть 1 и 2 степени огнестойкости [17].

Для изготовления строительных конструкций используются, как правило, кирпич, железобетон, стекло, металл и другие негорючие материалы.

Применение дерева должно быть ограниченно, а в случае использования необходимо пропитывать его огнезащитными составами. В ВЦ противопожарные преграды в виде перегородок из несгораемых материалов устанавливают между машинными залами.

К средствам тушения пожара, предназначенных для локализации небольших загораний, относятся пожарные стволы, внутренние пожарные водопроводы, огнетушители, сухой песок, асбестовые одеяла и т. п.

В зданиях ВЦ пожарные краны устанавливаются в коридорах, на площадках лестничных клеток и входов. Вода используется для тушения пожаров в помещениях программистов, библиотеках, вспомогательных и служебных помещениях. Применение воды в машинных залах ЭВМ, хранилищах носителей информации, помещениях контрольно–измерительных приборов ввиду опасности повреждения или полного выхода из строя дорогостоящего оборудования возможно в исключительных случаях, когда пожар принимает угрожающе крупные размеры [18]. При этом количество воды должно быть минимальным, а устройства ЭВМ необходимо защитить от попадания воды, накрывая их брезентом или полотном.

Для тушения пожаров на начальных стадиях широко применяются огнетушители. По виду используемого огнетушащего вещества огнетушители подразделяются на следующие основные группы.

Пенные огнетушители, применяются для тушения горящих жидкостей, различных материалов, конструктивных элементов и оборудования, кроме электрооборудования, находящегося под напряжением.

Газовые огнетушители применяются для тушения жидких и твердых веществ, а также электроустановок, находящихся под напряжением.

В производственных помещениях ВЦ применяются главным образом углекислотные огнетушители, достоинством которых является высокая эффективность тушения пожара, сохранность электронного оборудования, диэлектрические свойства углекислого газа, что позволяет использовать эти

огнетушители даже в том случае, когда не удается обесточить электроустановку сразу.

Объекты ВЦ кроме АПС необходимо оборудовать установками стационарного автоматического пожаротушения. Наиболее целесообразно применять в ВЦ установки газового тушения пожара, действие которых основано на быстром заполнении помещения огнетушащим газовым веществом с резким сжижением содержания в воздухе кислорода [19].

Обеспечение электробезопасности

В рассматриваемом помещении находятся применяемые в работе компьютеры, принтеры, сканеры, бесперебойные источники питания а также бытовой музыкальный центр, которые могут быть причиной поражения людей электрическим током. Хотя во всех этих приборах применены современные меры защиты, все же проводится постоянный контроль со стороны электроотдела в отношении состояния электропроводки, выключателей, штепсельных розеток и шнуров, с помощью которых включаются в сеть электроприборы.

Обеспечение пожаробезопасности

Пожарная безопасность обеспечивается системой предотвращения пожара и системой пожарной защиты. В служебных помещениях вывешены «Планы эвакуации людей при пожаре», регламентирующие действия персонала в случае возникновения очага возгорания и указывающий места расположения пожарной техники.

#### **5.5 Выводы**

<span id="page-57-0"></span>Хотя между фактическим значением и нормативным значением потенциального фактора есть погрешность, она все же в пределах разумного.При сравнении указа правила устройства электроустановок. Согласно Общим правилам охраны труда при эксплуатации электроустановок Это закон, я считаю, что программа может хорошо выполнять свои функции Условия микроклимата соответствуют нормам СанПиН 1.2.3685–21. Рабочая среда программы может соответствовать ожидаемому стандарту и не причинит физического вреда персоналу. Освещенность, которую обеспечивают люминесцентные лампы в помещении находится в пределах нормы. Условия труда на рабочем месте по шумовому фактору соответствует допустимым нормам. категории помещений по взрывопожарной и пожарной опасности согласно СП 12.13130.2009 «Определение категорий помещений, 67 зданий и наружных установок по взрывопожарной и пожарной опасности» , Содержание работы не несет потенциальной угрозы безопасности и соответствует требованиям законодательства. Так же указывается категория объекта, оказывающего значительное негативное воздействие на окружающую среду "критериев отнесения объектов, оказывающих негативное воздействие на окружающую среду, к объектам I, II, III и IV категорий" упоминается в этом законе Рабочее помещение, где была разработана ВКР, соблюдены все нормы безопасности. Действие вредных и опасных факторов сведено к минимуму. Само помещение и рабочее место удовлетворяет всем требованиям.

#### **Заключение**

<span id="page-58-0"></span>В данной работе был использован Matlab & Simulink и Unreal Engine для исследования алгоритмов планирования маршрута. На самом деле, подготовка перед реализацией алгоритмов в программном обеспечении также является важной частью работы. В Mathworks есть учебник по настройке взаимодействия между Matlab и Unreal Engine, но он подходит не для всех случаев, поэтому возникло много проблем с настройкой среды, как например, открытие Unreal Engine через Matlab.

Также существенной частью работы был разбор механизмов взаимодействия между Matlab и Unreal Engine через Autopilot Toolbox, который обеспечивает их совместную инфраструктуру, используемую для моделирования алгоритмов управления в Simulink и визуализации их работы в Unreal Engine.

Для моделирования вводится понятие путевых точек, вдоль которых производится движение транспортного средства по фиксированному маршруту. Путевые точки – это важные места и ориентиры, записанные в виде координат, это могут быть перекрестки или видимые знаки. После изучения сцены мы можем выбрать набор путевых точек, чтобы определить путь, по которому будет двигаться автомобиль. Этот путь можно использовать для перемещения автомобиля по сцене.

В дополнение к этому был изучен метод карт затрат для поиска препятствий или областей, через которые автомобиль не может проехать, который совместно с алгоритмом pathPlannerRRT используется для построения маршрута. Также были изучены функции моделирования и визуализации движение автомобиля в трехмерной сцене.

В процессе реализации проекта возник ряд проблем. От создания карт затрат, которые не могут быть получены простым изменением имени сцены, а требуют дополнительной информации о масштабе сцены, получения ее бинарного изображения и формирования опорных точек в сцене. Загрузки карты

затрат. А также различий в версиях программного обеспечения, в результате чего приходилось вносить коррективы в уже существующий проект для его работы.

После проверки и устранения всех проблем удалось запустить программу и реализовать требования проекта.

#### **Список использованных источников**

<span id="page-60-0"></span>1. Беспилотники "Камаз" прошли испытания в Арктике [Электронный ресу рс]: Режим доступа: https://kamaz.ru/press/releases/bespilotniki\_kamaz\_proshli\_isp ytaniya\_v\_arktike/, свободный (дата обращения: 01.06.2023).

2. Tesla Autopilot - TESLA LIFE [Электронный ресурс]: Режим доступа: http s://tesla-life.ru/autopilot/, свободный (дата обращения: 01.06.2020).

3. «Яндекс» запустил беспилотное такси в одном из районов Москвы [Элек тронный ресурс]: Режим доступа: https://www.rbc.ru/technology\_and\_media/07/06 /2023/6480446b9a7947c8c046c906 свободный (дата обращения: 08.06.2023).

4. Simulation 3D Scene Configuration [Электронный ресурс]: Режим доступа: https://www.mathworks.com/help/driving/ref/simulation3dsceneconfiguration.htm l, свободный (дата обращения: 20.05.2023).

5. Simulation 3D Vehicle with Ground Following [Электронный ресурс]: Режи м доступа: https://www.mathworks.com/help/driving/ref/simulation3dvehiclewithgro undfollowing.html, свободный (дата обращения: 20.05.2023).

6. Vehicle Dynamics Standards Committee. Vehicle Dynamics Terminology. SA E J670. Warrendale, PA: Society of Automotive Engineers, 2008.

7. Technical Committee. Road vehicles — Vehicle dynamics and road-holding a bility — Vocabulary. ISO 8855:2011. Geneva, Switzerland: International Organizatio n for Standardization, 2011.

8. Package Custom Scenes into Executable [Электронный ресурс]: Режим дос тупа: https://www.mathworks.com/help/driving/ug/package-custom-scenes-into-exec utable.html, свободный (дата обращения: 20.05.2023).

9. Create Top-Down Static Map of Unreal Engine Scene [Электронный ресурс]: Режим доступа: https://www.mathworks.com/help/driving/ug/create-top-down-map -of-unreal-engine-scene.html (дата обращения: 23.05.2023).

10. im2gray-Convert RGB image to grayscale [Электронный ресурс]: Режим д оступа: https://www.mathworks.com/help/matlab/ref/im2gray.html , свободный (дат а обращения: 05.06.2023).

11. функция vehicleCostmap [Электронный ресурс] :Режим доступа: https:// ww2.mathworks.cn/help/driving/ref/vehiclecostmap.html, свободный.(дата обраще ния: 20.05.2023).

12. Aлгоритм pathPlannerRRT [Электронный ресурс]: Режим доступа: https: //ww2.mathworks.cn/help/driving/ref/pathplannerrrt.html, свободный (дата обраще ния: 15.05.2023).

13. Matlab в создании роботизированной руки, Анализ и внедрение алгорит ма роботизированной руки в MATLAB [Электронный ресурс]: Режим доступа: https://blog.csdn.net/weixin\_29124423/article/details/115947943, свободный (дата о бращения: 18.05.2023).

14. Уилсон Р. Человек за компьютером. Мир ПК, № 1–1991.

15. Сибаров К.Г., Сколотнев Н.Н., Васин В.К., Начинаев В.Н. Охрана труда в вычислительных центрах: учебное пособие, М.: Машиностроение, 1985.

16. СанПиН 2.2.2.542–96. Гигиенические требования к видеодисплейным т ерминалам (ВДТ). персональным электронно–вычислительным машинам (ПЭВ М) и организации работы. М.: Информационно–издательский центр Госкомэпи днадзора России, 1996.

17. ГОСТ 12.1.030–81. ССБТ. Электробезопасность. Защитное заземление, зануление.

18. ГОСТ 12.1.003–83. ССБТ. Шум Общие требования безопасности.

19. ГОСТ 12.1.005–88. ССБТ. Воздух рабочей зоны. Общие санитарно – гиг иенические требования. М.: Изд–во стандартов, 1990.

#### **Приложение А (Обязательное)**

#### **Код алгоритма планирования маршрута**

<span id="page-62-0"></span>Листинг А.1 – Код алгоритма

1. SceneImage = imread("myScene.png"); 2. imageSize = size(SceneImage); 3. xlims =  $[-40, 30]$ ; % в метрах 4. vlims =  $[-40, 30]$ ; % в метрах 5.  $\text{sceneRef} = \text{imref2d}(\text{imageSize} \times \text{lims} \times \text{lims})$ : 6. imshow(flip(SceneImage,1), sceneRef) % Отображение и переворачивание изображения для сохранения правильной ориентации изображения после следующего шага 7. set(gca,YDir="normal",Visible="on") % Правильная ось Y для декартовой системы координат правостороннего мира 8. xlabel("X (m)") 9. ylabel("Y (m)") 10. % Load and display the image of the parking lot 11. sceneName = 'myScene'; 12. [sceneImage, sceneRef] = helperGetSceneImage(sceneName); 13. % Visualize the scene image 14. figure 15. helperShowSceneImage(sceneImage, sceneRef) 16. % Alternatively, load a pregenerated binary image. 17.  $RGB = \text{imread('myScene.png');$ 18. sceneImageBinary =  $im2$ gray(RGB); 19.  $\text{imBW} = \text{uint8}((\text{sceneImageBinary}>90)*255);$ 20. sceneImageBinary =imBW; 21. % Get the left–bottom corner location of the map  $(x,y) = (-78.800 \text{m}, -75 \text{m})$ 22. mapLocation =  $[screenRef.XWorldLimits(1), sceneRef.YWorldLimits(1)];$ 23. % Compute resolution 24. mapWidth = sceneRef.XWorldLimits(2)–sceneRef.XWorldLimits(1); % meters 25. cellSize = mapWidth/size(sceneImageBinary, 2); 26. % Create the costmap 27. costmap = vehicleCostmap(im2single(sceneImageBinary), 'CellSize', cellSize, 'MapLocation', mapLocation); 28. figure 29. plot(costmap, 'Inflation', 'off'); 30. legend off 31. %Временное решение – изменить размеры автомобиля 32. % centerToFront =  $0.8$ ; % meters 33. % centerToRear  $= 0.8$ ; % meters 34. % frontOverhang  $= 0.828$ ; % meters 35. % rearOverhang  $= 0.589$ ; % meters 36. % vehicleWidth  $= 0.9$ ; % meters 37. % vehicleHeight =  $0.9$ ; % meters 38. % vehicleLength = centerToFront + centerToRear + frontOverhang + rearOverhang;

Продолжение листинга А.1 – Код алгоритма

![](_page_63_Picture_284.jpeg)

## Продолжение листинга А.1 – Код алгоритма

![](_page_64_Picture_7.jpeg)